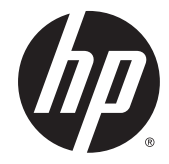

# ハードウェア リファレンス ガイド

HP EliteDesk 800 G2 タワー型 Business PC

© Copyright 2015 HP Development Company, L.P.

Microsoft および Windows は、米国 Microsoft Corporation およびその関連会社の米国また はその他の国における商標または登録商標 です。

本書の内容は、将来予告なしに変更される ことがあります。HP 製品およびサービスに 対する保証は、当該製品およびサービスに 付属の限定的保証規定に明示的に記載され ているものに限られます。本書のいかなる 内容も、当該保証に新たに保証を追加する ものではありません。本書に記載されてい る製品情報は、日本国内で販売されていな いものも含まれている場合があります。本 書の内容につきましては万全を期しており ますが、本書の技術的あるいは校正上の誤 り、省略に対しては、責任を負いかねます のでご了承ください。

初版:2015 年 6 月

製品番号:823456-291

#### **製品についての注意事項**

このガイドでは、ほとんどのモデルに共通 の機能について説明します。一部の機能 は、お使いのコンピューターでは使用でき ない場合があります。

すべての機能を Windows 8 のすべてのエ ディションで利用できるわけではありませ ん。Windows 8 の機能を最大限に活用する には、ワークステーションをアップグレー ドするか、ハードウェア、ドライバー、ソ フトウェアなどを別途購入する必要があり ます。詳しくは、http://www.microsoft.com/ を参照してください。

Windows 7 ソフトウェアをインストールし、 Windows 7 の機能を最大限に活用するには、 ワークステーションをアップグレードする か、ハードウェアや DVD ドライブを別途購 入する必要があります。詳しくは、 [http://windows.microsoft.com/ja-jp/](http://windows.microsoft.com/ja-jp/windows7/get-know-windows-7/) [windows7/get-know-windows-7/](http://windows.microsoft.com/ja-jp/windows7/get-know-windows-7/) を参照して ください。

#### **ソフトウェア条項**

このコンピューターにプリインストールさ れている任意のソフトウェア製品をインス トール、複製、ダウンロード、またはその 他の方法で使用することによって、お客様 は HP EULA の条件に従うことに同意したも のとみなされます。これらのライセンス条 件に同意されない場合、未使用の完全な製 品(付属品を含むハードウェアおよびソフ トウェア)を 14 日以内に返品し、購入店の 返金方針に従って返金を受けてください。

より詳しい情報が必要な場合またはコン ピューターの返金を要求する場合は、お近 くの販売店に問い合わせてください。

### **このガイドについて**

このガイドでは、HP EliteDesk Business PC の機能およびハードウェアのアップグレードの基本的な作 業手順などについて説明します。

- **警告!**その指示に従わないと、人体への傷害や生命の危険を引き起こすおそれがあるという警告事項 を表します。
- **注意:**その指示に従わないと、装置の損傷やデータの損失を引き起こすおそれがあるという注意事項 を表します。
- **注記:**重要な補足情報です。

# 目次

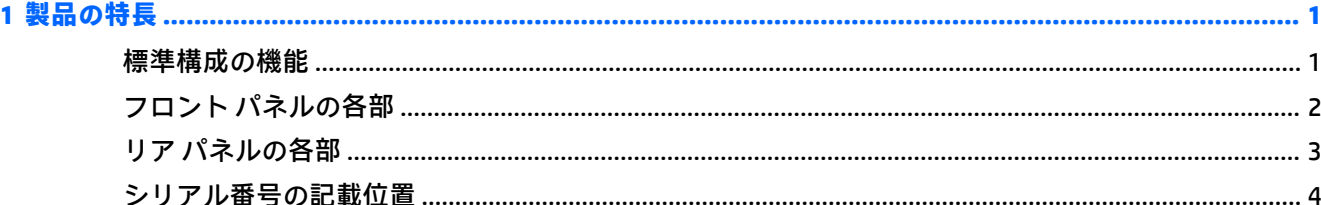

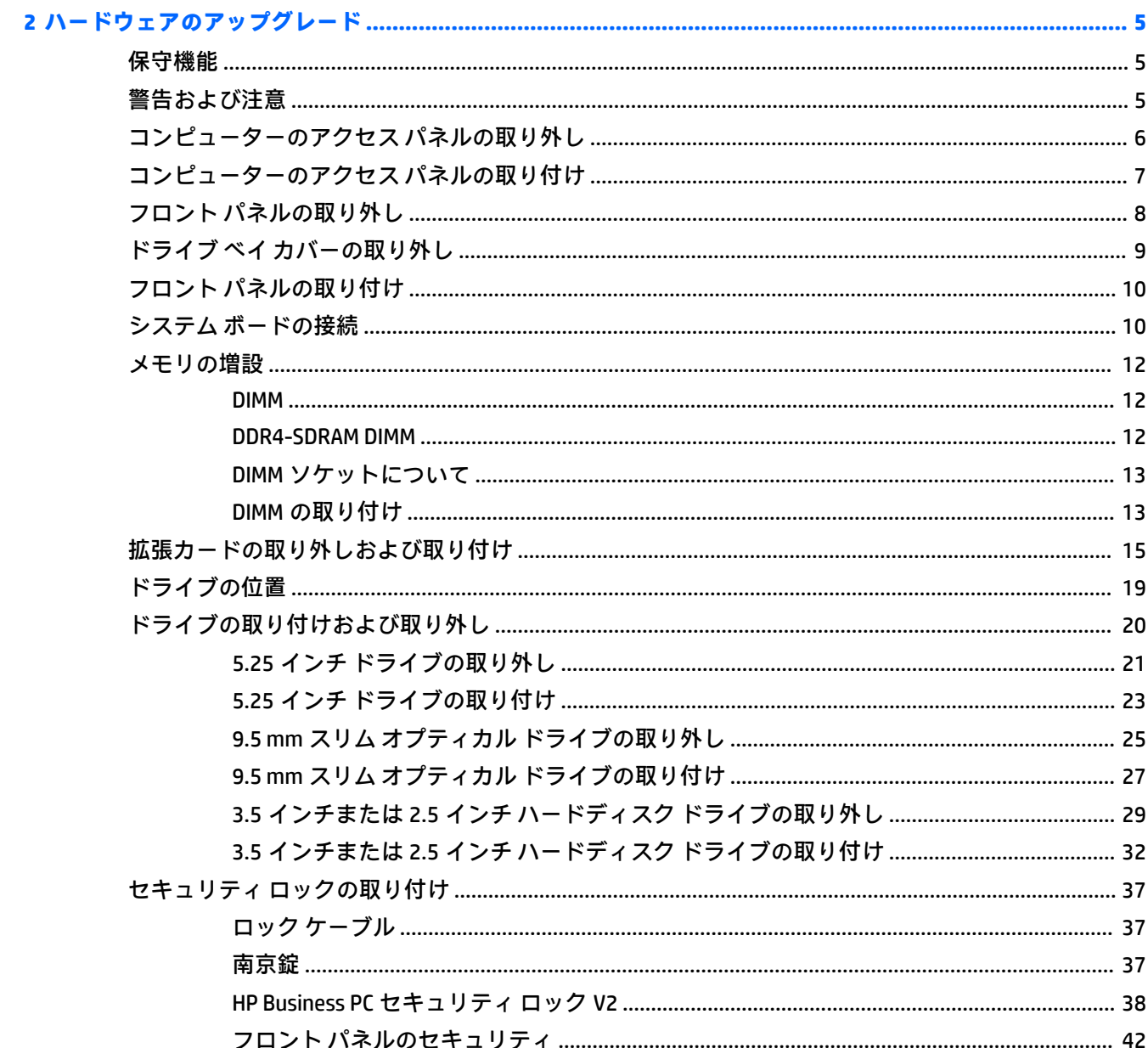

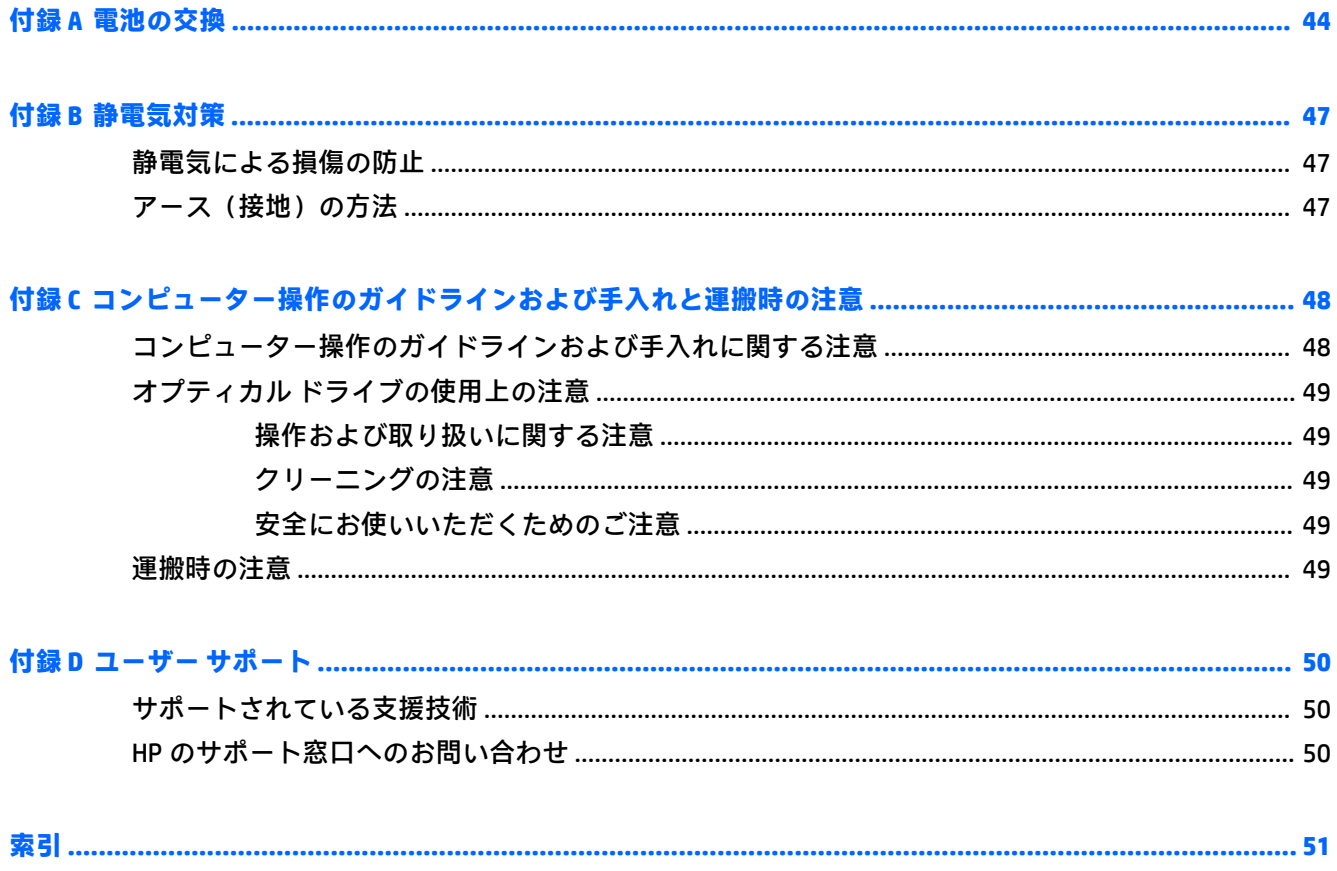

# <span id="page-6-0"></span>**1 製品の特長**

## **標準構成の機能**

コンピューターの機能は、モデルによって異なる場合があります。お使いのモデルのコンピューター に関するサポートが必要な場合や取り付けられているハードウェアおよびインストールされている ソフトウェアの詳細を確認する場合は、[HP Support Assistant]ユーティリティを実行してください。

**注記:**このモデルのコンピューターは、縦置きおよび横置きのどちらでも使用できます。

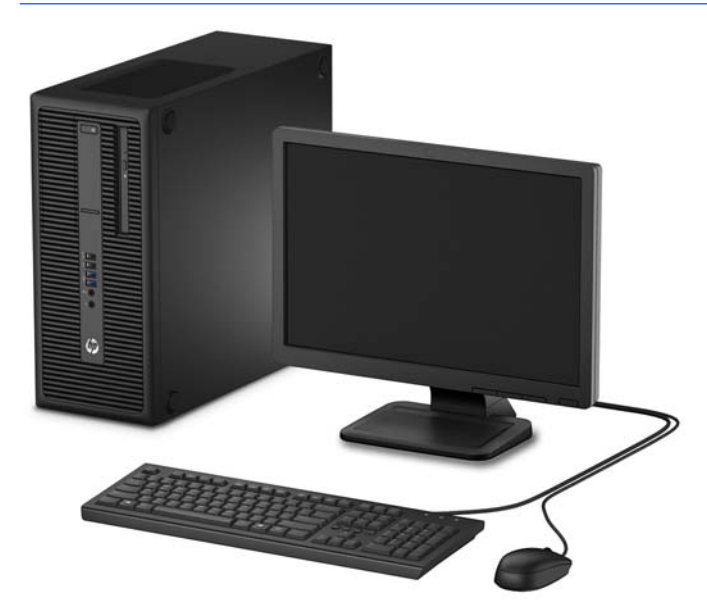

## <span id="page-7-0"></span>**フロント パネルの各部**

ドライブの構成はモデルによって異なります。1 つまたは複数のドライブ ベイを覆う、ドライブ ベイ カバーが装着されているモデルもあります。

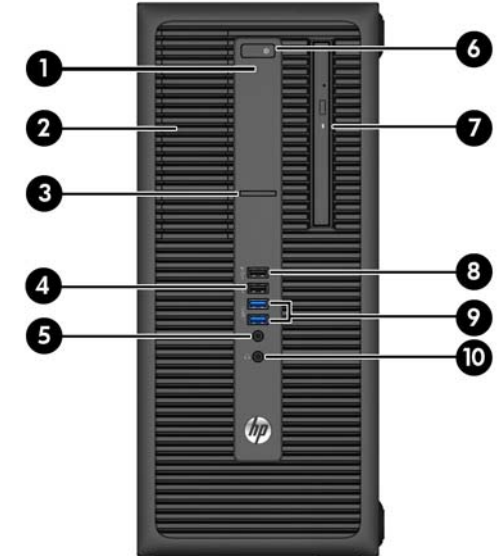

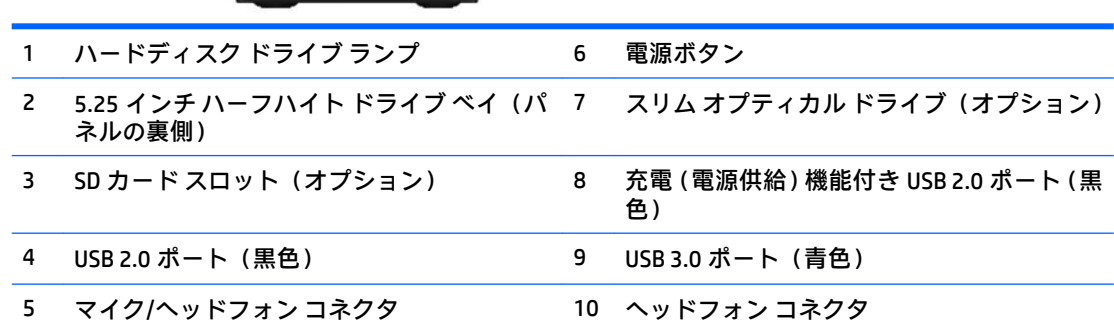

**注記:**マイク/ヘッドフォン コネクタにデバイスを接続すると、コネクタをマイク用のライン入力と して使用するかヘッドフォン用にライン出力として使用するかをたずねるダイアログ ボックスが表 示されます。コネクタは、Windows®タスクバーのオーディオ マネージャーのアイコンをダブルクリッ クしていつでも再設定できます。

**注記:**充電機能付き USB 2.0 ポートは、スマートフォンなどのデバイスも充電できます。電源コード がコンピューターに接続されていれば、コンピューターの電源が切られている場合でも充電できます。

**注記:**電源が入っていると、通常、電源ランプは白色に点灯します。コンピューターにトラブルが発 生している場合は電源ランプが赤色で点滅し、その点滅パターンで診断コードを表します。コードに ついて詳しくは、『Maintenance and Service Guide』(メンテナンスおよびサービス ガイド、英語のみ) を参照してください。

## <span id="page-8-0"></span>**リア パネルの各部**

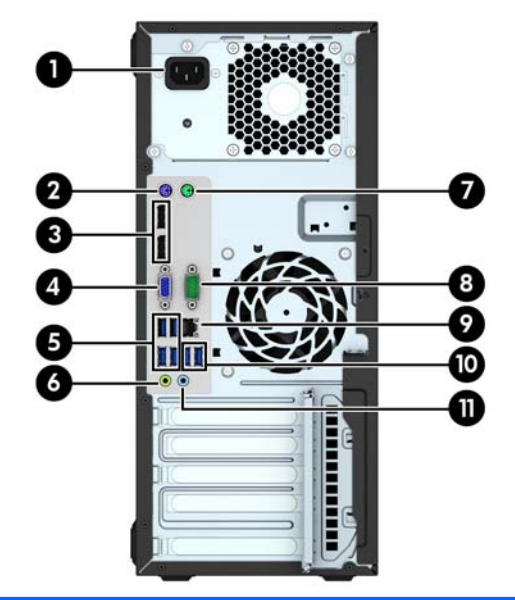

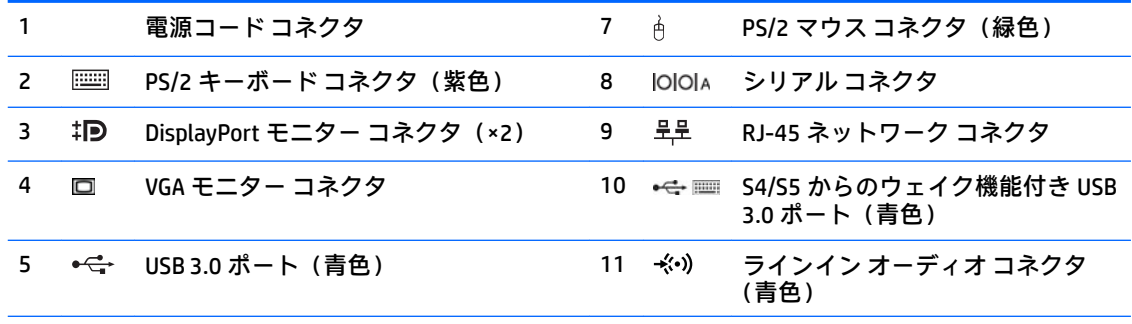

6 (・<del>♪</del> ラインアウト オーディオ コネクタ 電源 **供給機能付きオーディオ機器用(緑色)** 

**注記:**増設用シリアル コネクタおよびパラレル コネクタはオプションとして提供予定です。

USB キーボードを使用する場合は、S4/S5 からのウェイク機能付き USB 3.0 ポートのどれかにキーボード を接続することをおすすめします。BIOS F10 セットアップで有効になっている場合は、PS/2 コネクタで も S4/S5 からのウェイク機能がサポートされます。

青色のラインイン オーディオ コネクタにデバイスを接続すると、コネクタをラインイン デバイス用ま たはマイク用に使用するかをたずねるダイアログ ボックスが表示されます。コネクタは、Windows タス クバーのオーディオ マネージャーのアイコンをダブルクリックしていつでも再設定できます。

システム ボード スロットのどれかにグラフィックス カードが取り付けられている場合、グラフィック ス カードのビデオ コネクタおよびシステム ボードの内蔵グラフィックスを同時に使用することも可能 です。ただし、この設定では、ディスクリート グラフィックス カードに接続されているディスプレイに のみ POST メッセージが表示されます。

システム ボードは、[コンピューター セットアップ(F10)ユーティリティ]で設定を変更することによっ て無効にできます。

## <span id="page-9-0"></span>**シリアル番号の記載位置**

各コンピューターの外側には、固有のシリアル番号ラベルおよび製品識別番号ラベルが貼付されてい ます。HP のサポート窓口にお問い合わせになる場合は、これらの番号をお手元に用意しておいてくだ さい。

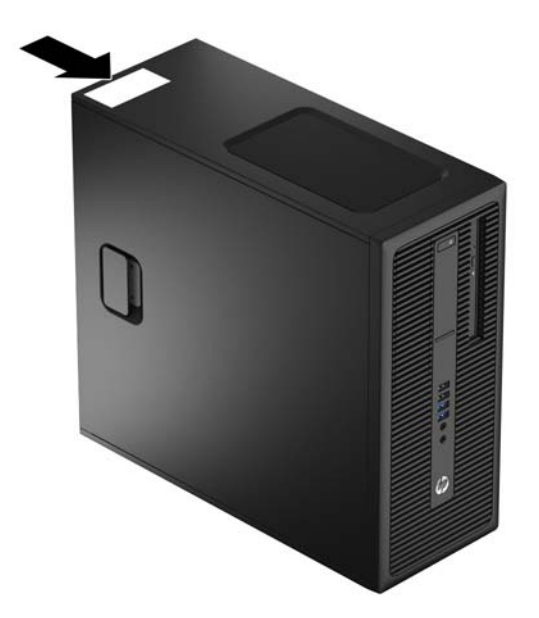

## <span id="page-10-0"></span>**2 ハードウェアのアップグレード**

### **保守機能**

このコンピューターには、アップグレードおよび保守を容易にする機能が組み込まれています。この 章で説明する取り付け手順のほとんどでは、道具を使用する必要がありません。

### **警告および注意**

アップグレードを行う前に、このガイドに記載されている、該当する手順、注意、および警告を必ず よくお読みください。

**警告!**感電、火傷、火災などの危険がありますので、以下の点に注意してください。

- 作業を行う前に、電源コードを電源コンセントから抜き、本体内部の温度が十分に下がっている ことを確認してください。
- 電話回線のモジュラー ジャックを本体の背面のネットワーク コネクタ (NIC) に接続しないでく ださい。
- 必ず電源コードのアース端子を使用して接地してください。アース端子は、製品を安全に使用す るために欠かせないものです。
- 電源コードは、製品の近くの手が届きやすい場所にあるアース (接地) された電源コンセントに 差し込んでください。

操作する人の健康を損なわないようにするため、『快適に使用していただくために』をお読みくださ い。正しい作業環境の整え方や、作業をするときの姿勢、および健康上/作業上の習慣について説明し ており、さらに、重要な電気的/物理的安全基準についての情報も提供しています。『快適に使用して いただくために』は、HP の Web サイト、<http://www.hp.com/ergo/> (英語サイト) から[日本語]を選択 してご覧になれます。

**警告!**内部には通電する部品や可動部品が含まれています。

カバーやパネル等を取り外す前に、電源コードをコンセントから抜き、装置への外部電源の供給を遮 断してください。

装置を再び外部電源に接続する前に、取り外したカバーやパネル等を元の位置にしっかりと取り付け なおしてください。

**注意:**静電気の放電によって、コンピューターや別売の電気部品が破損することがあります。以下の 作業を始める前に、アースされた金属面に触れるなどして、身体にたまった静電気を放電してくださ い。詳しくは、47 [ページの「静電気対策」を](#page-52-0)参照してください。

コンピューターが電源コンセントに接続されていると、電源が入っていなくてもシステム ボードには 常に電気が流れています。感電や内部部品の損傷を防ぐため、コンピューターのカバーを開ける場合 は、電源を切るだけでなく、必ず事前に電源コードをコンセントから抜いてください。

### <span id="page-11-0"></span>**コンピューターのアクセス パネルの取り外し**

内部部品にアクセスするには、アクセス パネルを以下の手順で取り外す必要があります。

- **1.** コンピューターが開かれないように保護しているセキュリティ デバイスをすべて取り外します。
- **2.** CD や USB フラッシュ ドライブなどのすべてのリムーバブル メディアをコンピューターから取 り出します。
- **3.** オペレーティング システムを適切な手順でシャットダウンしてコンピューターの電源を切り、外 付けデバイスの電源もすべて切ります。
- **4.** 電源コードを電源コンセントから抜き、コンピューターからすべての外付けデバイスを取り外し ます。
- **注意:**システムが電源コンセントに接続されている場合、電源が入っているかどうかに関係な く、システム ボードには常に電気が流れています。感電やコンピューターの内部部品の損傷を防 ぐため、必ず電源コードを抜いてください。
- **5.** アクセス パネルのハンドルを引き上げ(1)、パネルを持ち上げてコンピューターから取り外しま す(2)。

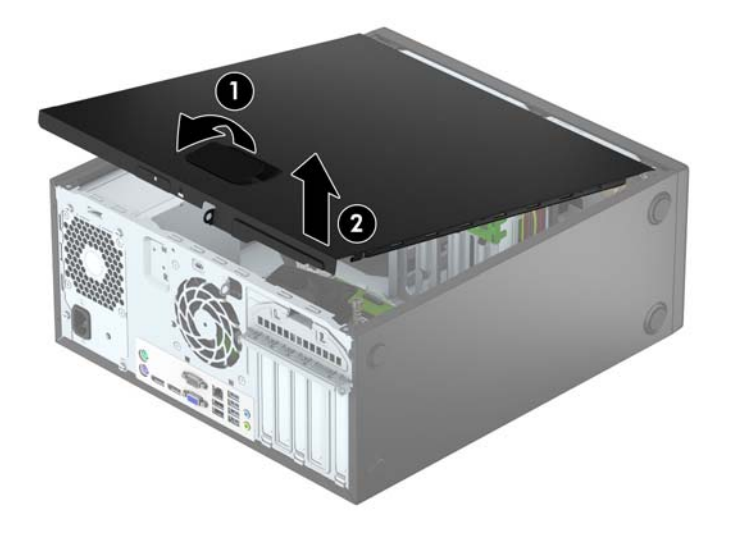

## <span id="page-12-0"></span>**コンピューターのアクセス パネルの取り付け**

アクセス パネル前端のタブをシャーシ前面の縁の下にスライドさせ(1)、正しい位置にロックされる まで、アクセス パネルの後端をシャーシに押し込みます(2)。

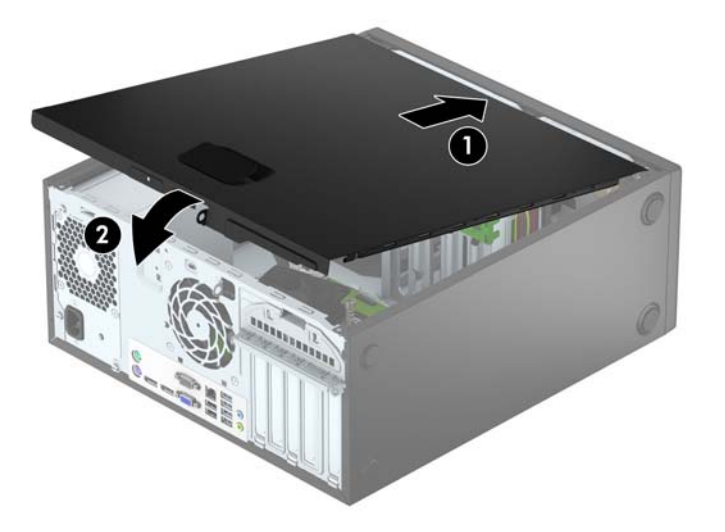

## <span id="page-13-0"></span>**フロント パネルの取り外し**

- **1.** コンピューターが開かれないように保護しているセキュリティ デバイスをすべて取り外します。
- **2.** CD や USB フラッシュ ドライブなどのすべてのリムーバブル メディアをコンピューターから取 り出します。
- **3.** オペレーティング システムを適切な手順でシャットダウンし、コンピューターおよび外付けデバ イスの電源をすべて切ります。
- **4.** 電源コードを電源コンセントから抜き、コンピューターからすべての外付けデバイスを取り外し ます。
- **注意:**システムが電源コンセントに接続されている場合、電源が入っているかどうかに関係な く、システム ボードには常に電気が流れています。感電やコンピューターの内部部品の損傷を防 ぐため、必ず電源コードをコンセントから抜いてください。
- **5.** コンピューターのアクセス パネルを取り外します。
- **6.** フロント パネルの側面にある 3 つのタブを持ち上げ(1)、パネルをシャーシから回転させて引 き離します(2)。

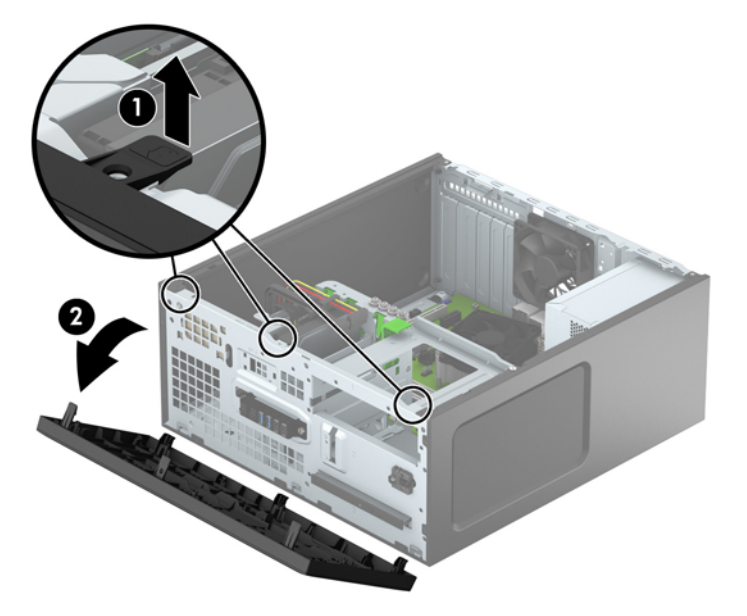

## <span id="page-14-0"></span>**ドライブ ベイ カバーの取り外し**

一部のモデルでは、オプティカル ドライブ ベイにドライブ ベイ カバーが付いている場合があります。 オプティカル ドライブを取り付ける前にドライブ ベイ カバーを取り外す必要があります。ドライブ ベイ カバーを取り外すには、以下の操作を行います。

- **1.** コンピューターのアクセス パネルとフロント パネルを取り外します。
- **2.** 5.25 インチのオプティカル ドライブ ベイ カバーを取り外すには、ドライブ ベイ カバーの右端に ある 2 つのタブを内側に向けて押し(1)、ドライブ ベイ カバーを回転させてフロント パネルか ら取り外します(2)。スリム オプティカル ドライブ ベイ カバーを取り外すには、ドライブ ベイ カバーの右端にあるタブを内側に向けて押し(3)、ドライブ ベイ カバーを回転させてフロント パネルから取り外します (4)。

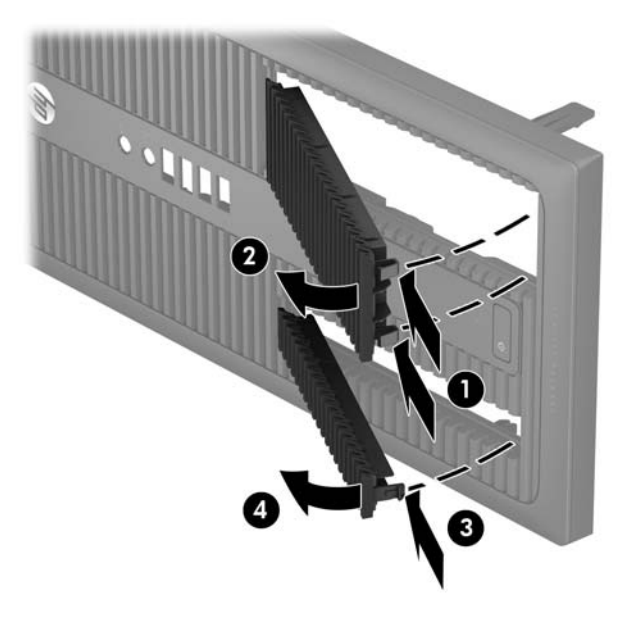

## <span id="page-15-0"></span>**フロント パネルの取り付け**

フロント パネルの下端にある 3 つのフックをシャーシの四角い穴に差し込みます(1)。フロント パ ネルの上側を、シャーシの所定の位置に収まりカチッという音がするまで押し込みます(2)。

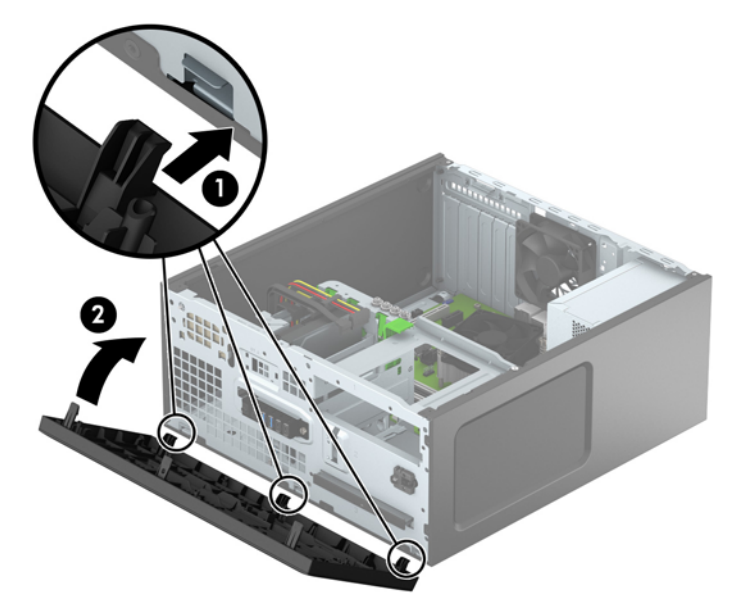

## **システム ボードの接続**

お使いのモデルのシステム ボード コネクタの位置については、以下の図および表を参照してくださ い。

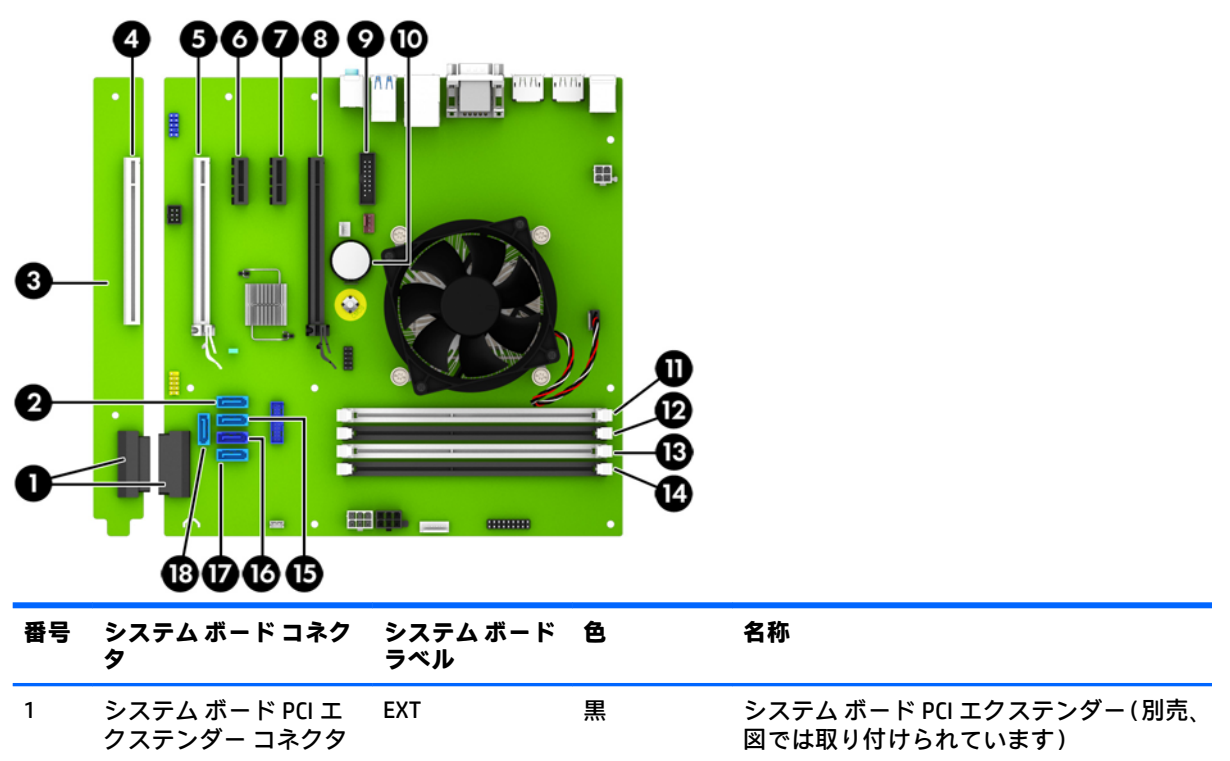

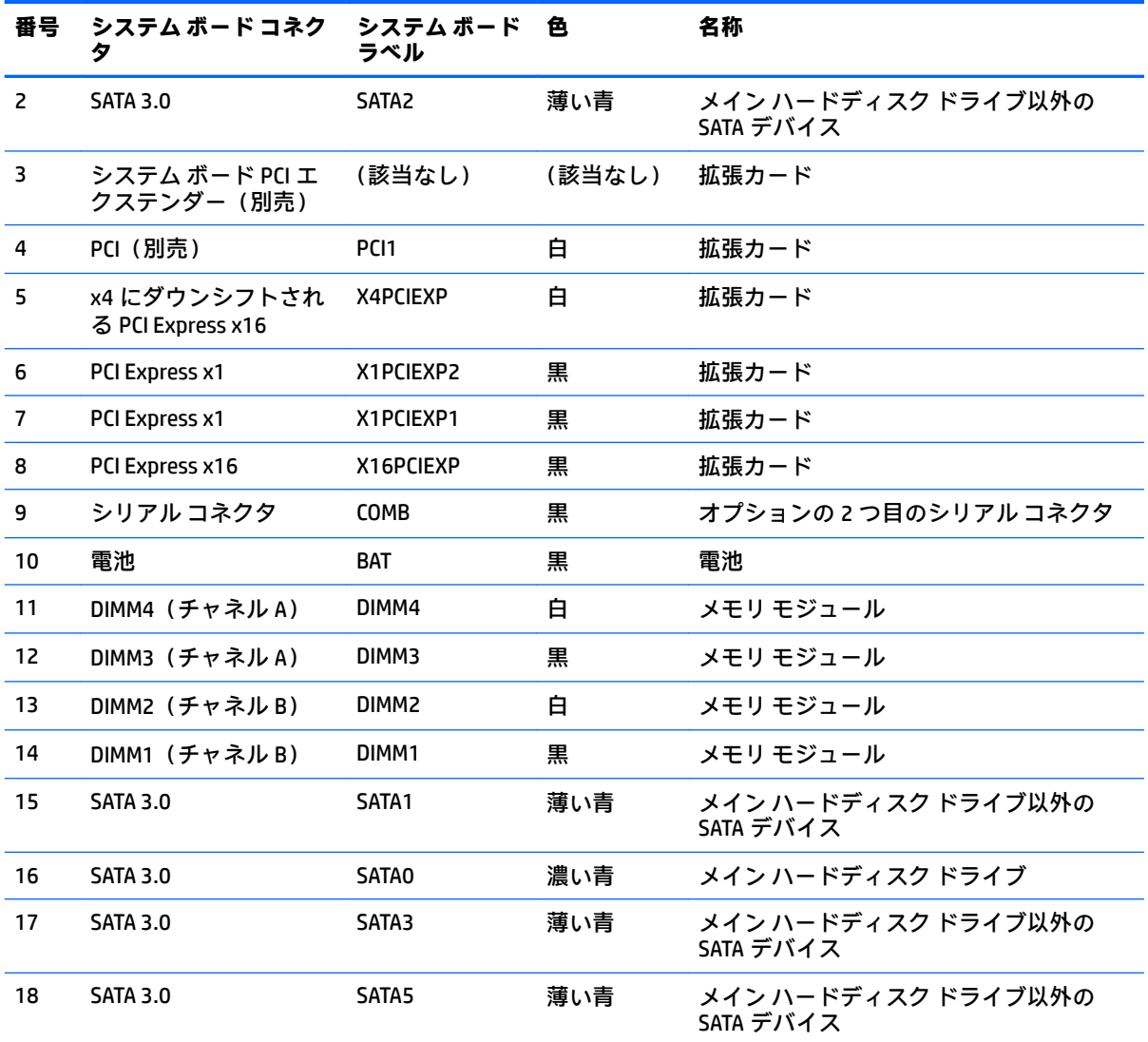

### <span id="page-17-0"></span>**メモリの増設**

お使いのコンピューターは、ダブル データ レート 4 シンクロナス DRAM(DDR4-SDRAM)デュアル イ ンライン メモリ モジュール(DIMM)を装備しています。

### **DIMM**

システム ボード上にあるメモリ ソケットには、業界標準の DIMM を 4 つまで取り付けることができま す。これらのメモリ ソケットには、少なくとも 1 つの DIMM が標準装備されています。高性能なデュ アル チャネル モードで構成されたメモリをシステム ボードに取り付けることで、メモリを最大 64 GB まで増設できます。

#### **DDR4-SDRAM DIMM**

システムを正常に動作させるためには、必ず以下の条件を満たす DIMM を使用してください。

- 業界標準の 288 ピン
- アンバッファード非 ECC PC4-17000 DDR4-2133 MHz 準拠
- 1.2 ボルト DDR4-SDRAM DIMM

DIMM は、以下の条件も満たしている必要があります。

- CAS レイテンシ 15(DDR4/2,133 MHz、15-15-15 タイミング)をサポートしている
- JEDEC の SPD 情報が含まれている

さらに、お使いのコンピューターでは以下の機能やデバイスがサポートされます。

- 512 メガビット、1 ギガビット、および 2 ギガビットの非 ECC メモリ テクノロジ
- 片面および両面 DIMM
- x8 および x16 DDR デバイスで構成された DIMM。x4 SDRAM で構成された DIMM はサポートされ ない
- **注記:**サポートされない DIMM が取り付けられている場合、システムは正常に動作しません。サポー トされる DIMM についての最新情報は、カタログまたは HP の Web サイト、<http://www.hp.com/jp/> の製 品情報で確認してください。

### <span id="page-18-0"></span>**DIMM ソケットについて**

システム ボードには 4 つの DIMM ソケットがあり、1 つのチャネルについて 2 つのソケットがありま す。ソケットには DIMM1、DIMM2、DIMM3、および DIMM4 の番号が付けられています。ソケット DIMM1 および DIMM2 はメモリ チャネル B で動作し、ソケット DIMM3 および DIMM4 はメモリ チャネル A で動 作します。

取り付けられている DIMM に応じて、システムは自動的にシングル チャネル モード、デュアル チャネ ル モード、またはフレックス モードで動作します。

- **注記:**最大のグラフィックスのパフォーマンスを必要とする場合は、バランスのとれたチャネル メモ リ構成での使用をおすすめします。
	- 1 つのチャネルの DIMM ソケットにのみ DIMM が取り付けられている場合、システムはシングル チャネル モードで動作します。
	- チャネル A の DIMM の合計メモリ容量とチャネル B の DIMM の合計メモリ容量が等しい場合、シ ステムはより高性能なデュアル チャネル モードで動作します。両方のチャネルで、取り付ける DIMM の性能やデバイス自体の幅が異なっても構いません。たとえば、チャネル A に 1 GB の DIMM が 2 つ取り付けられていて、チャネル B に 2 GB の DIMM が 1 つ取り付けられている場合、 システムはデュアル チャネル モードで動作します。
	- チャネル A の DIMM の合計メモリ容量とチャネル B の DIMM の合計メモリ容量が異なる場合、シ ステムはフレックス モードで動作します。フレックス モードでは、最も容量の小さいメモリが 取り付けられているチャネルがデュアル チャネルに割り当てられるメモリの総量を表し、残りは シングル チャネルに割り当てられます。速度を最高にするには、最大のメモリ容量が 2 つのチャ ネルに行き渡るようにチャネルのバランスをとる必要があります。1 つのチャネルのメモリ容 量が他方のチャネルのメモリ容量よりも多い場合、多い方をチャネル A に割り当てる必要があり ます。たとえば、ソケットに 1 つの 2 GB DIMM、3 つの 1 GB DIMM を取り付ける場合は、チャネル A に 2 GB DIMM と 1 つの 1 GB DIMM を取り付け、チャネル B に残りの 2 つの 1 GB DIMM を取り付 ける必要があります。この構成では、4 GB がデュアル チャネルとして動作し、1 GB がシングル チャネルとして動作します。
	- どのモードでも、最高動作速度はシステム内で最も動作の遅い DIMM によって決定されます。

### **DIMM の取り付け**

**注意:**メモリ モジュールの取り付けまたは取り外しを行うときは、電源コードをコンセントから抜い て電力が放電されるまで約 30 秒待機してから作業する必要があります。コンピューターが電源コン セントに接続されている場合、電源が入っているかどうかに関係なく、メモリ モジュールには常に電 気が流れています。電気が流れている状態でメモリ モジュールの着脱を行うと、メモリ モジュールま たはシステム ボードを完全に破損するおそれがあります。

お使いのメモリ モジュール ソケットの接点には、金メッキが施されています。メモリを増設するとき には、接点の金属が異なるときに生じる酸化や腐食を防ぐため、メモリ モジュールは金メッキのもの を使用してください。

静電気の放電によって、コンピューターやオプション カードの電子部品が破損することがあります。 以下の作業を始める前に、アース(接地)された金属面に触れるなどして、身体にたまった静電気を 放電してください。詳しくは、47 [ページの「静電気対策」を](#page-52-0)参照してください。

メモリ モジュールを取り扱うときは、金属製の接点に触れないでください。金属製の接点に触れる と、モジュールが破損するおそれがあります。

- **1.** コンピューターが開かれないように保護しているセキュリティ デバイスをすべて取り外します。
- **2.** CD や USB フラッシュ ドライブなどのすべてのリムーバブル メディアをコンピューターから取 り出します。
- **3.** オペレーティング システムを適切な手順でシャットダウンし、コンピューターおよび外付けデバ イスの電源をすべて切ります。
- **4.** 電源コードを電源コンセントから抜き、コンピューターからすべての外付けデバイスを取り外し ます。
- **注意:**メモリ モジュールの取り付けまたは取り外しを行うときは、電源コードをコンセントから 抜いて電力が放電されるまで約 30 秒待機してから作業する必要があります。コンピューターが 電源コンセントに接続されている場合、電源が入っているかどうかに関係なく、メモリ モジュー ルには常に電気が流れています。電気が流れている状態でメモリ モジュールの着脱を行うと、メ モリ モジュールまたはシステム ボードを完全に破損するおそれがあります。
- **5.** コンピューターのアクセス パネルを取り外します。
- **警告!**火傷の危険がありますので、必ず、本体内部の温度が十分に下がっていることを確認して から、次の手順に進んでください。
- **6.** メモリ モジュール ソケットの両方のラッチを開き(1)、メモリ モジュールをソケットに差し込 みます(2)。

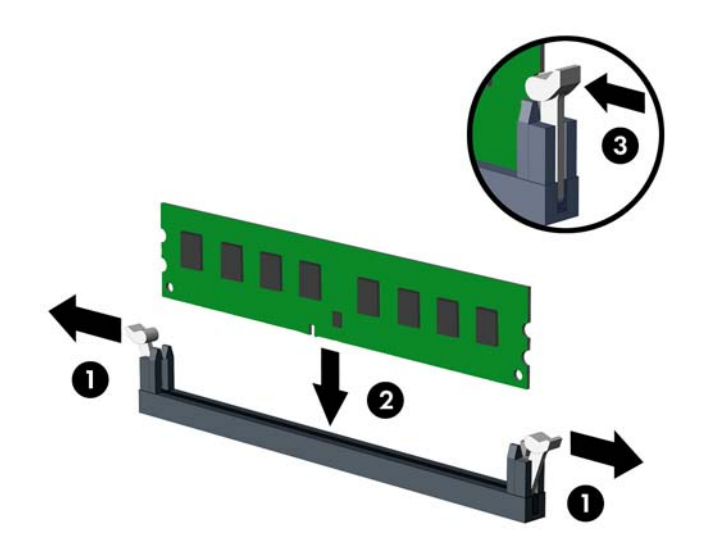

**注記:**メモリ モジュールは、一方向にのみ取り付け可能です。メモリ モジュールのノッチ(切 り込み)をソケットのタブに合わせます。

白い DIMM ソケットよりも先に黒い DIMM ソケットに取り付けてください。

最適なパフォーマンスが得られるようにするには、チャネル A とチャネル B のメモリ容量が可能 な限り同じになるように、メモリをソケットに取り付けます。詳しくは、13 [ページの](#page-18-0) DIMM ソ [ケットについて](#page-18-0)を参照してください。

- **7.** モジュールをソケットに押し入れ、完全に挿入されて正しい位置に固定されていることを確認し ます。ラッチが閉じていること(3)を確認します。
- **8.** 取り付けるすべてのモジュールに対して、手順 6 および手順 7 を繰り返します。
- **9.** コンピューターのアクセス パネルを取り付けなおします。
- **10.** 電源コードおよびすべての外付けデバイスを接続しなおして、コンピューターの電源を入れま す。
- **11.** アクセス パネルを取り外すときに外したセキュリティ デバイスをすべて取り付けなおします。

次回コンピューターの電源を入れたときに、増設メモリが自動的に認識されます。

## <span id="page-20-0"></span>**拡張カードの取り外しおよび取り付け**

コンピューターには、2 基の PCI Express x1 拡張ソケット、1 基の PCI Express x16 拡張ソケット、およ び x4 ソケットにダウンシフトされる 1 基の PCI Express x16 拡張ソケットがあります。一部のモデル には、1 基の標準 PCI 拡張ソケット(別売)を取り付けることもできます。

**注記:**PCI Express x16 ソケットには、PCI Express x1、x8、または x16 の拡張カードを取り付けること ができます。

デュアル グラフィックス カード構成の場合、1 つ目の(プライマリ)カードは、x4 にダウンシフトさ れない PCI Express x16 ソケットに取り付ける必要があります。

HP から PCI エクステンダー ボードを購入すると、標準 PCI 拡張ソケット(別売)を追加できます。

拡張カードの取り外し、交換、または増設を行うには、以下の操作を行います。

- **1.** コンピューターが開かれないように保護しているセキュリティ デバイスをすべて取り外します。
- **2.** CD や USB フラッシュ ドライブなどのすべてのリムーバブル メディアをコンピューターから取 り出します。
- **3.** オペレーティング システムを適切な手順でシャットダウンし、コンピューターおよび外付けデバ イスの電源をすべて切ります。
- **4.** 電源コードを電源コンセントから抜き、コンピューターからすべての外付けデバイスを取り外し ます。
- **注意:**システムが電源コンセントに接続されている場合、電源が入っているかどうかに関係な く、システム ボードには常に電気が流れています。感電やコンピューターの内部部品の損傷を防 ぐため、必ず電源コードをコンセントから抜いてください。
- **5.** コンピューターのアクセス パネルを取り外します。
- **6.** スロット カバーを固定しているスロット カバー固定ラッチのタブを持ち上げ、外側に回転させ てラッチを外します。

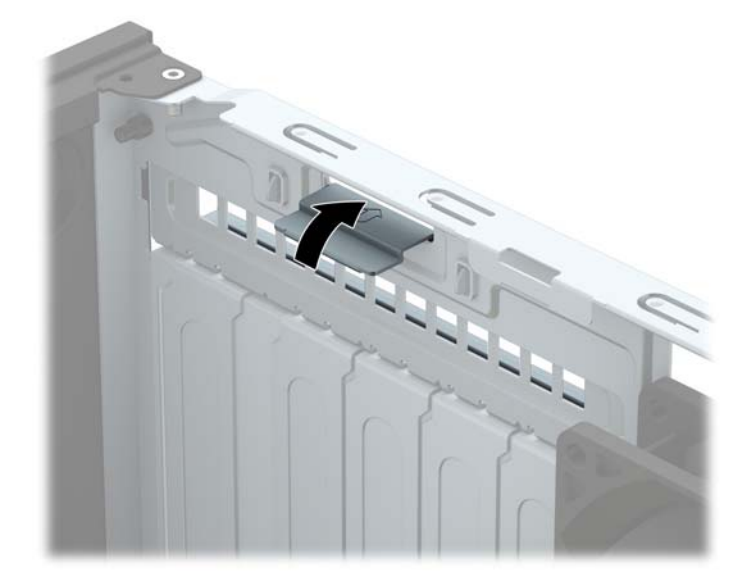

- **7.** システム ボード上の空いている適切な拡張ソケット、およびそれに対応するコンピューターの シャーシ背面にある拡張スロットの位置を確認します。
- **8.** 新しい拡張カードを取り付ける前に、拡張スロット カバーまたは装着されている拡張カードを取 り外します。
	- **注記:**取り付けられている拡張カードを取り外す前に、拡張カードに接続されているすべての ケーブルを取り外します。
		- **a.** 拡張カードを空いているソケットに取り付ける場合は、シャーシ背面の適切な拡張スロット カバーを取り外します。スロット カバーを引き上げ、シャーシ内部から取り出します。

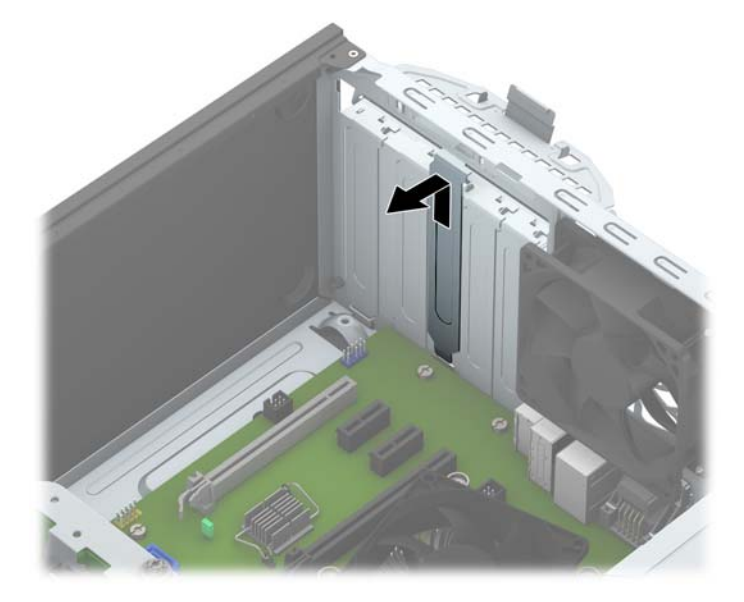

**b.** 標準の PCI カードまたは PCI Express x1 カードを取り外す場合は、カードの両端を持ち、コ ネクタがスロットから抜けるまで、カードを前後に注意深く軽く揺さぶりながら引き抜きま す。カードを真上に持ち上げ(1)、シャーシ内側から離すようにして取り外します(2)。こ のとき、カードが他のコンポーネントと接触して傷が付かないようにしてください。

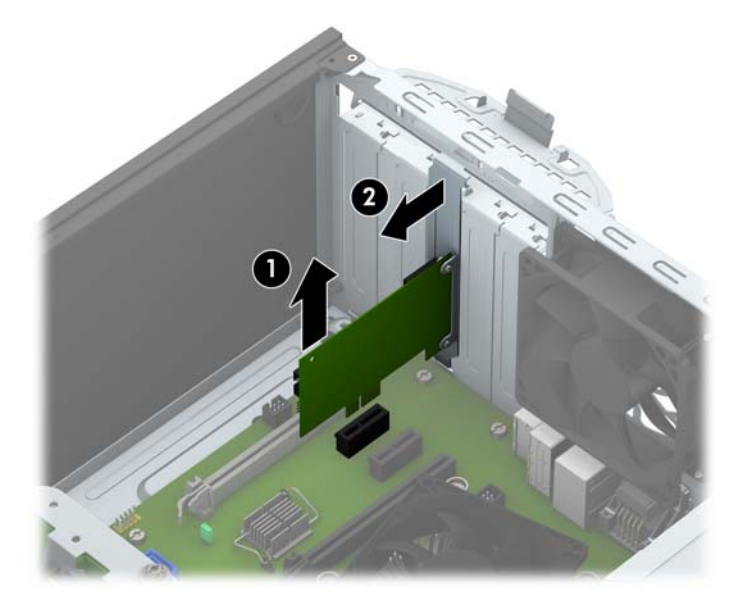

**c.** PCI Express x16 カードを取り外す場合は、拡張ソケットの後部にある留め具をカードから引 き離し、コネクタがスロットから抜けるまで、カードを前後に注意深く軽く揺さぶりながら 引き抜きます。カードを真上に持ち上げ、シャーシ内側から離すようにして取り外します。 このとき、カードが他のコンポーネントと接触して傷が付かないようにしてください。

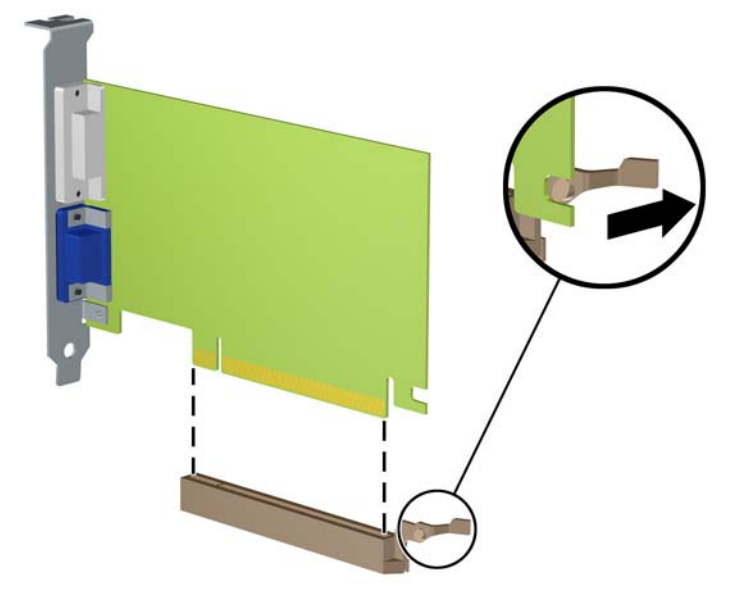

- **9.** 取り外したカードを静電気防止用のケースに保管します。
- **10.** 新しい拡張カードを取り付けない場合は、拡張スロット カバーを取り付けて、開いているスロッ トを閉じます。
	- **注意:**拡張カードを取り外したら、コンピューター内部の温度が上がりすぎないようにするため に、新しいカードまたは拡張スロット カバーを取り付けてください。

**11.** 新しい拡張カードを取り付けるには、システム ボードにある拡張ソケットのすぐ上の位置でカー ドを持ち、シャーシの背面に向かってカードを動かして(1)、カードのブラケット下部をシャー シの小さいスロットに合うまでスライドさせます。カードがシステム ボードの拡張ソケットに 入るように押し下げます (2)。

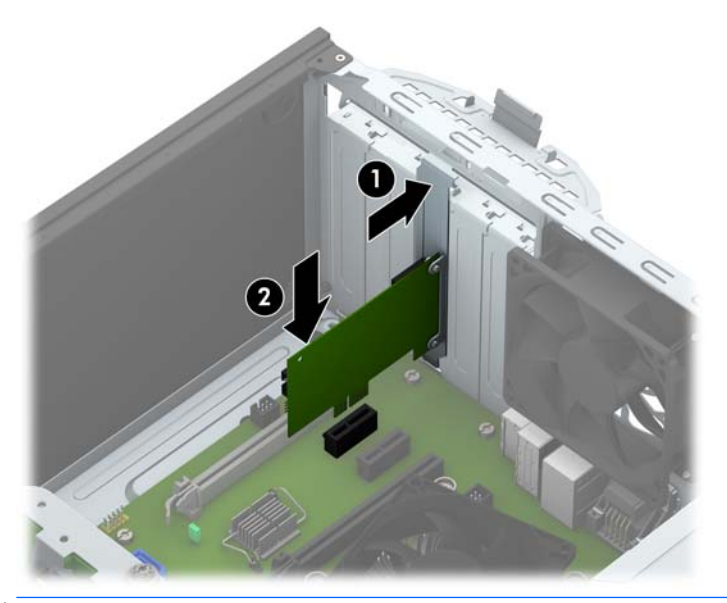

- **注記:**拡張カードを取り付ける場合は、カードをしっかりと押して、コネクタ全体が拡張カード ソケットに正しく収まるようにしてください。
- **12.** スロット カバー固定ラッチを回転させて元の位置に戻し、拡張カードを所定の位置に固定しま す。

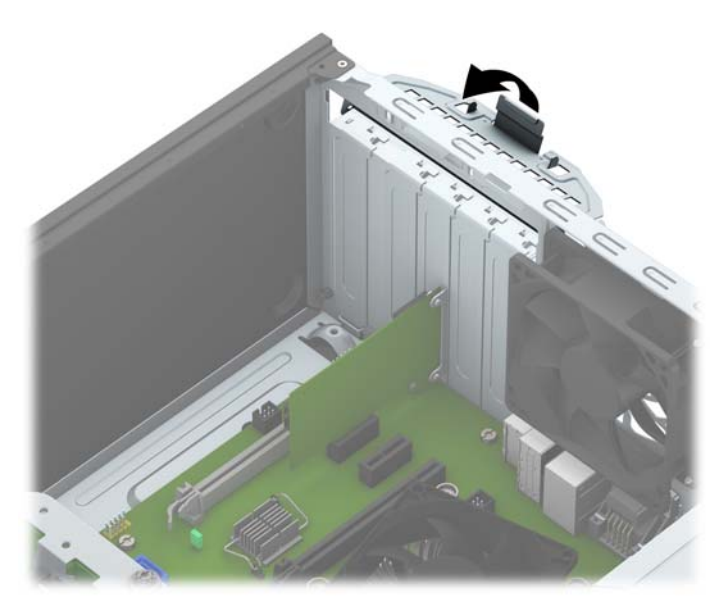

- **13.** 必要に応じて、取り付けたカードに外部ケーブルを接続します。また、必要に応じて、システム ボードに内部ケーブルを接続します。
- **14.** コンピューターのアクセス パネルを取り付けなおします。
- **15.** 電源コードおよびすべての外付けデバイスを接続しなおして、コンピューターの電源を入れま す。
- <span id="page-24-0"></span>**16.** コンピューターのアクセス パネルを取り外すときに外したセキュリティ デバイスをすべて取り 付けなおします。
- **17.** 必要な場合は、コンピューターを再設定します。

## **ドライブの位置**

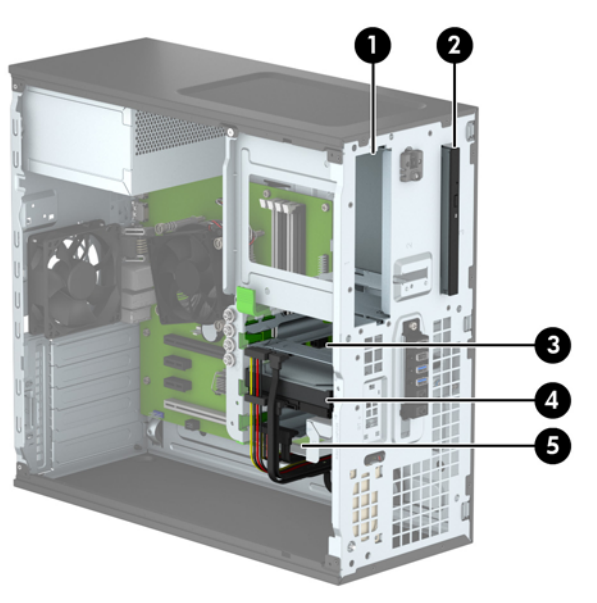

- 1 5.25 インチ ハーフハイト ドライブ ベイ
- 2 9.5 mm スリム オプティカル ドライブ ベイ
- 3 メイン 3.5 インチ内蔵ハードディスク ドライブ ベイ
- 4 セカンダリ 3.5 インチ内蔵ハードディスク ドライブ ベイ
- 5 2.5 インチ内蔵ハードディスク ドライブ ベイ

**注記:**お使いのコンピューターのドライブ構成は、上の図のドライブ構成とは異なる可能性がありま す。

コンピューターに取り付けられている記憶装置の種類およびサイズを確認するには、[コンピューター セットアップ(F10)ユーティリティ]を実行します。

## <span id="page-25-0"></span>**ドライブの取り付けおよび取り外し**

ドライブを取り付ける前に、以下のガイドラインをよくお読みください。

- 最初に取り付けるシリアル ATA(SATA)ハードディスク ドライブは、システム ボード上の SATA0 と書かれている濃い青色のプライマリ SATA コネクタに接続します。
- セカンダリ ハードディスク ドライブおよびオプティカル ドライブは、システム ボード上の (SATA1、SATA2、SATA3、および SATA5 と書かれている)明るい青色の SATA コネクタのどれかに 接続します。
- ドライブがドライブ ケージの正しい位置に収まるようにするために、ハードディスク ドライブ および 5.25 インチ オプティカル ドライブの取り付けネジを取り付ける必要があります。予備の 4 本の 3.5 インチ ハードディスク ドライブ取り付けネジが、ドライブ ベイ側面に付属しています  $(1)$ <sub>o</sub>

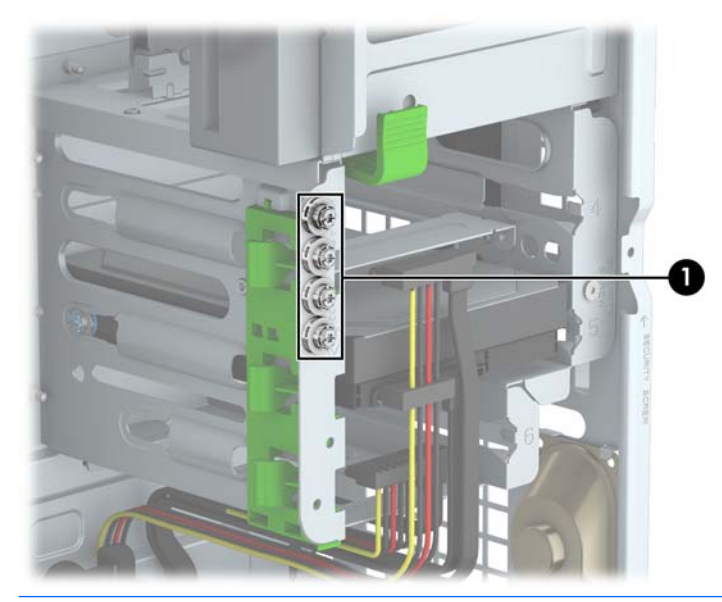

**注意:**感電またはデータの損失やコンピューターおよびドライブの破損を防ぐために、以下の点に注 意してください。

- ドライブの着脱は、必ず、すべてのアプリケーションおよびオペレーティング システムを終了 し、コンピューターの電源を切って電源コードをコンセントから抜いてから行ってください。コ ンピューターの電源が入っている場合またはスタンバイ モードになっている場合は、絶対にドラ イブを取り外さないでください。
- ドライブを取り扱う前に、身体にたまった静電気を放電してください。ドライブを持つときは、 コネクタに手を触れないようにしてください。静電気対策について詳しくは、47 [ページの「静](#page-52-0) [電気対策」を](#page-52-0)参照してください。
- ドライブは慎重に取り扱い、絶対に落とさないでください。
- ドライブを挿入するときは、無理な力を加えないでください。
- ハードディスク ドライブは、液体や高温にさらさないようにしてください。また、モニターやス ピーカーなどの磁気を発生する装置から遠ざけてください。
- ドライブを郵送するときは、気泡ビニール シートなどの緩衝材で適切に梱包し、梱包箱の表面に 「コワレモノ - 取り扱い注意」と明記してください。

### <span id="page-26-0"></span>**5.25 インチ ドライブの取り外し**

- **注記:**HP では、このモデルのコンピューター用の 5.25 インチ オプティカル ドライブは提供していま せん。他社製の 5.25 インチ オプティカル ドライブは取り付け可能です。
- **注意:**コンピューターからドライブを取り外す前に、すべてのリムーバブル メディアをドライブから 取り出す必要があります。
	- **1.** コンピューターが開かれないように保護しているセキュリティ デバイスをすべて取り外します。
	- **2.** CD や USB フラッシュ ドライブなどのすべてのリムーバブル メディアをコンピューターから取 り出します。
	- **3.** オペレーティング システムを適切な手順でシャットダウンし、コンピューターおよび外付けデバ イスの電源をすべて切ります。
	- **4.** 電源コードを電源コンセントから抜き、コンピューターからすべての外付けデバイスを取り外し ます。
	- **注意:**システムが電源コンセントに接続されている場合、電源が入っているかどうかに関係な く、システム ボードには常に電気が流れています。感電やコンピューターの内部部品の損傷を防 ぐため、必ず電源コードをコンセントから抜いてください。
	- **5.** コンピューターのアクセス パネルおよびフロント パネルを取り外します。
	- **6.** 電源ケーブル(1)およびデータ ケーブル(2)をドライブの背面から抜き取ります。

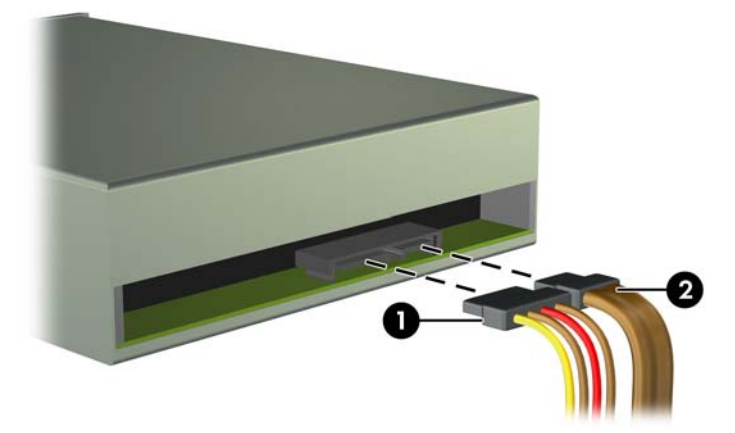

**注意:**ケーブルの損傷を防ぐため、ケーブルを取り外すときは、ケーブルではなくタブまたはコ ネクタを引っ張ります。

**7.** 緑色のドライブロックを押し下げて(1)、ドライブをスライドさせてドライブ ベイから取り出し ます(2)。

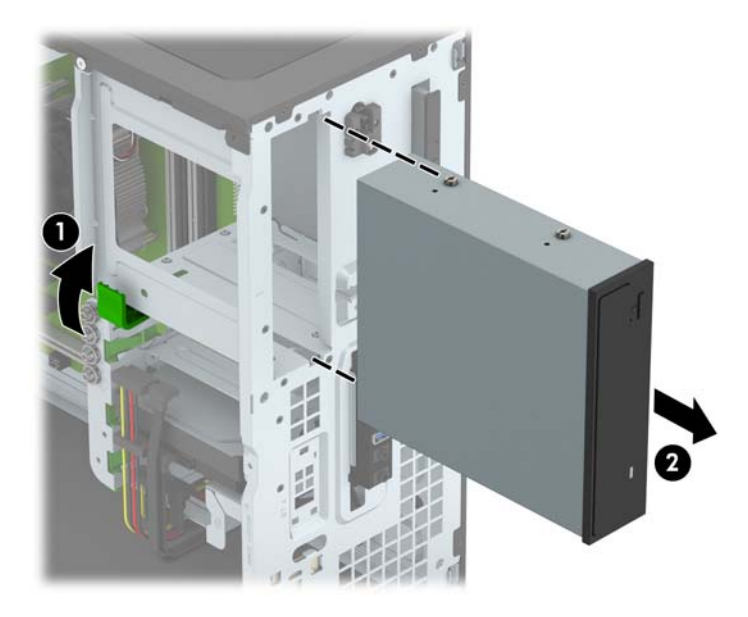

### <span id="page-28-0"></span>**5.25 インチ ドライブの取り付け**

- **注記:**HP では、このモデルのコンピューター用の 5.25 インチ オプティカル ドライブは提供していま せん。5.25 インチ オプティカル ドライブが必要な場合は、他社製のものを購入してお使いください。
	- **1.** コンピューターが開かれないように保護しているセキュリティ デバイスをすべて取り外します。
	- **2.** CD や USB フラッシュ ドライブなどのすべてのリムーバブル メディアをコンピューターから取 り出します。
	- **3.** オペレーティング システムを適切な手順でシャットダウンし、コンピューターおよび外付けデバ イスの電源をすべて切ります。
	- **4.** 電源コードを電源コンセントから抜き、コンピューターからすべての外付けデバイスを取り外し ます。
	- **注意:**システムが電源コンセントに接続されている場合、電源が入っているかどうかに関係な く、システム ボードには常に電気が流れています。感電やコンピューターの内部部品の損傷を防 ぐため、必ず電源コードをコンセントから抜いてください。
	- **5.** コンピューターのアクセス パネルを取り外します。
	- **6.** フロント パネルを取り外します。ドライブ ベイ カバーが付いたベイにドライブを取り付ける場 合は、ドライブベイカバーを取り外します。詳しくは、9[ページのドライブ](#page-14-0)ベイカバーの取り [外しを](#page-14-0)参照してください。
	- **7.** オプティカル ドライブを取り付ける場合は、ドライブの両側の下部にある穴に、M3 メートル式 取り付けネジ (別売) を4本ずつ取り付けます。
	- **注記:**オプティカル ドライブを交換する場合は、元のドライブの 4 本の M3 メートル式取り付け ネジを新しいドライブに取り付けます。
	- **注意:**長さ 5 mm の取り付けネジのみを使用してください。それより長いネジを使用すると、ド ライブの内部部品が破損するおそれがあります。

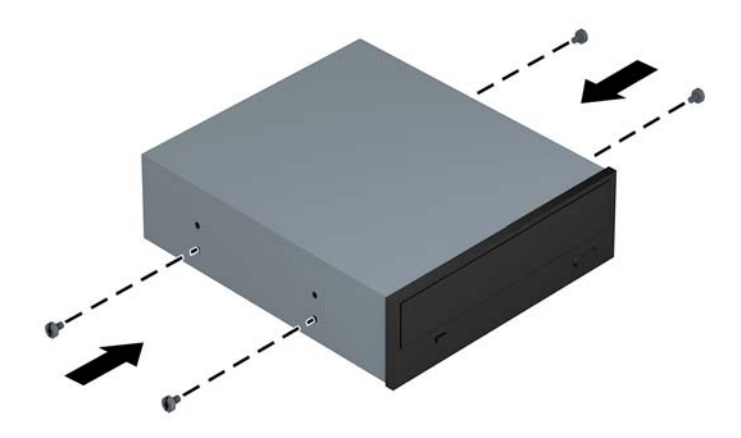

**8.** 取り付けネジが取り付け用のスロットとかみ合っていることを確認し、ドライブが所定の位置に 収まるまでドライブをドライブ ベイにスライドさせます。

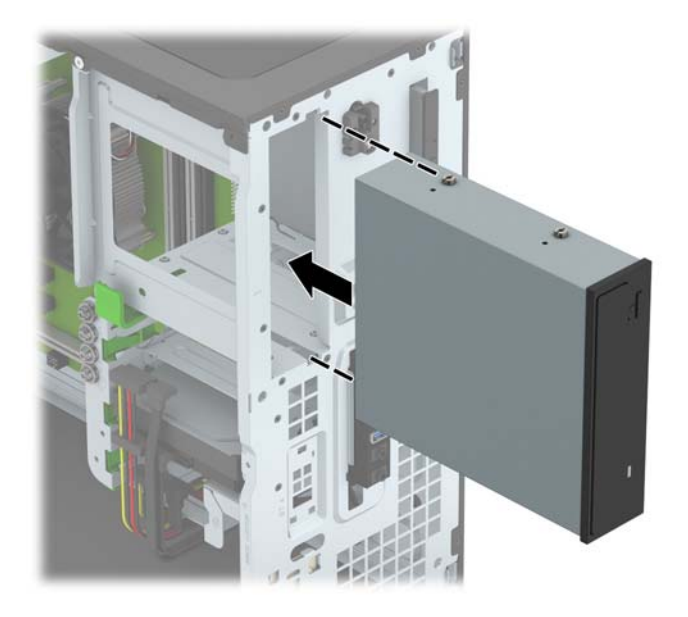

9. 電源ケーブル (1) およびデータ ケーブル (2) をオプティカル ドライブの背面に接続します。

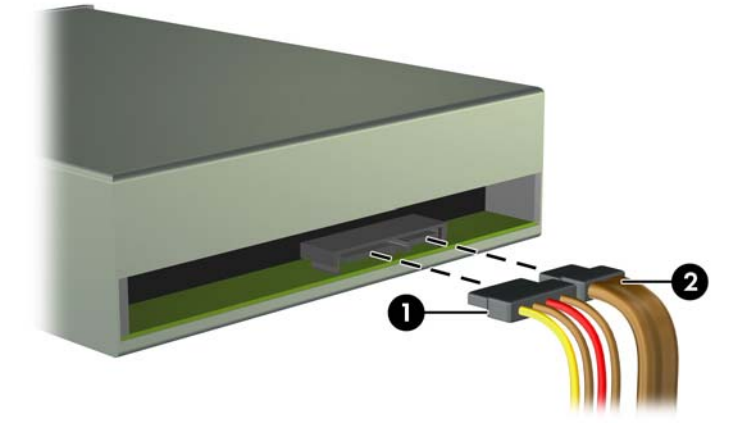

- **10.** データ ケーブルのもう一方の端を、システム ボード上の明るい青色の SATA コネクタのどれかに 接続します。
- **注記:**システム ボード ドライブ コネクタの図および表については、10 [ページのシステム](#page-15-0) ボード <u>[の接続](#page-15-0)</u>を参照してください。
- **11.** フロント パネルおよびコンピューターのアクセス パネルを取り付けなおします。
- **12.** 電源コードおよびすべての外付けデバイスを接続しなおして、コンピューターの電源を入れま す。
- **13.** アクセス パネルを取り外すときに外したセキュリティ デバイスをすべて取り付けなおします。

### <span id="page-30-0"></span>**9.5 mm スリム オプティカル ドライブの取り外し**

- **注意:**コンピューターからドライブを取り外す前に、すべてのリムーバブル メディアをドライブから 取り出す必要があります。
	- **1.** コンピューターが開かれないように保護しているセキュリティ デバイスをすべて取り外します。
	- **2.** CD や USB フラッシュ ドライブなどのすべてのリムーバブル メディアをコンピューターから取 り出します。
	- **3.** オペレーティング システムを適切な手順でシャットダウンし、コンピューターおよび外付けデバ イスの電源をすべて切ります。
	- **4.** 電源コードを電源コンセントから抜き、コンピューターからすべての外付けデバイスを取り外し ます。
	- **注意:**システムが電源コンセントに接続されている場合、電源が入っているかどうかに関係な く、システム ボードには常に電気が流れています。感電やコンピューターの内部部品の損傷を防 ぐため、必ず電源コードをコンセントから抜いてください。
	- **5.** コンピューターのアクセス パネルを取り外します。
	- **6.** 電源ケーブル(1)およびデータ ケーブル(2)をドライブの背面から抜き取ります。

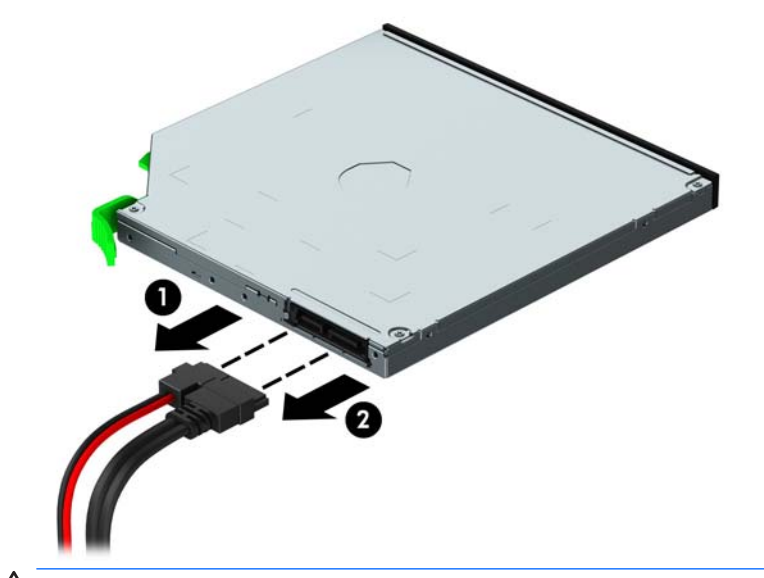

**注意:**ケーブルの損傷を防ぐため、ケーブルを取り外すときは、ケーブルではなくタブまたはコ ネクタを引っ張ります。

**7.** ドライブの背面右側にある緑色のリリース レバーをドライブの中央に向けて押し(1)、ドライブ を前方向にスライドさせてベイから取り出します(2)。

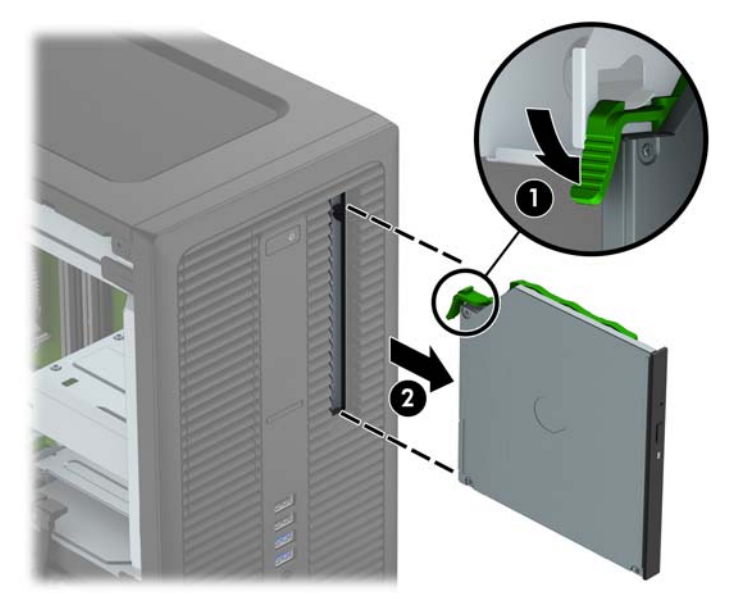

### <span id="page-32-0"></span>**9.5 mm スリム オプティカル ドライブの取り付け**

- **1.** コンピューターが開かれないように保護しているセキュリティ デバイスをすべて取り外します。
- **2.** CD や USB フラッシュ ドライブなどのすべてのリムーバブル メディアをコンピューターから取 り出します。
- **3.** オペレーティング システムを適切な手順でシャットダウンし、コンピューターおよび外付けデバ イスの電源をすべて切ります。
- **4.** 電源コードを電源コンセントから抜き、コンピューターからすべての外付けデバイスを取り外し ます。
- **注意:**システムが電源コンセントに接続されている場合、電源が入っているかどうかに関係な く、システム ボードには常に電気が流れています。感電やコンピューターの内部部品の損傷を防 ぐため、必ず電源コードをコンセントから抜いてください。
- **5.** コンピューターのアクセス パネルを取り外します。
- **6.** ドライブ ベイ カバーが付いたベイにドライブを取り付ける場合は、フロント パネルを取り外し てからドライブ ベイ カバーを外します。詳しくは、9 [ページのドライブ](#page-14-0) ベイ カバーの取り外し を参照してください。
- **7.** リリース ラッチの小さなピンとドライブ側面の小さな穴の位置を合わせ、ラッチをドライブに しっかりと押し込みます。

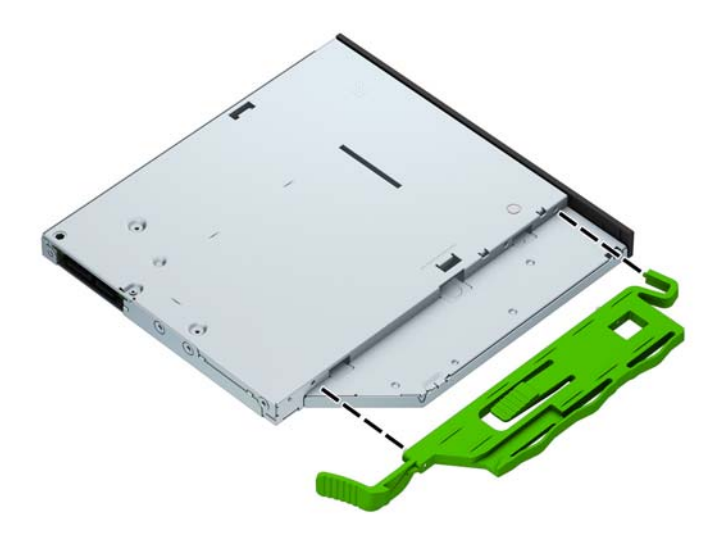

**8.** オプティカル ドライブをフロント パネルを通してベイの奥までスライドさせ(1)、ドライブの 背面にあるラッチを所定の位置に固定します (2)。

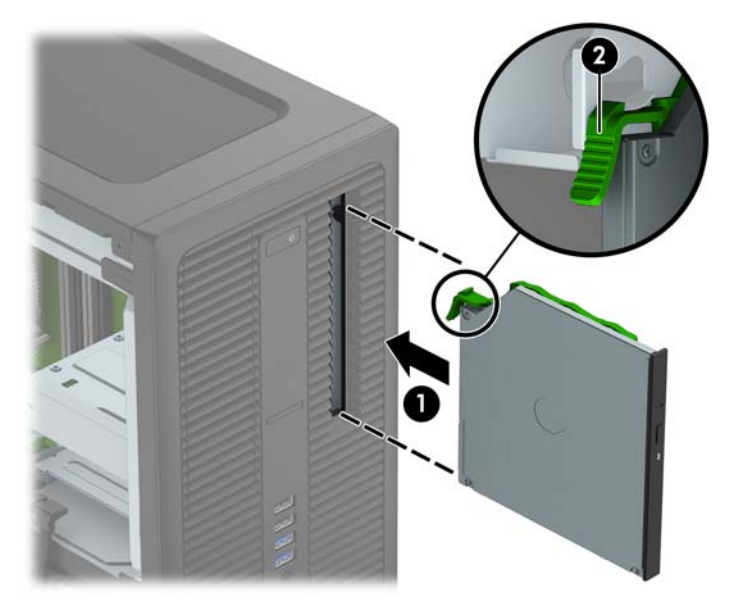

9. 電源ケーブル (1) およびデータ ケーブル (2) をオプティカル ドライブの背面に接続します。

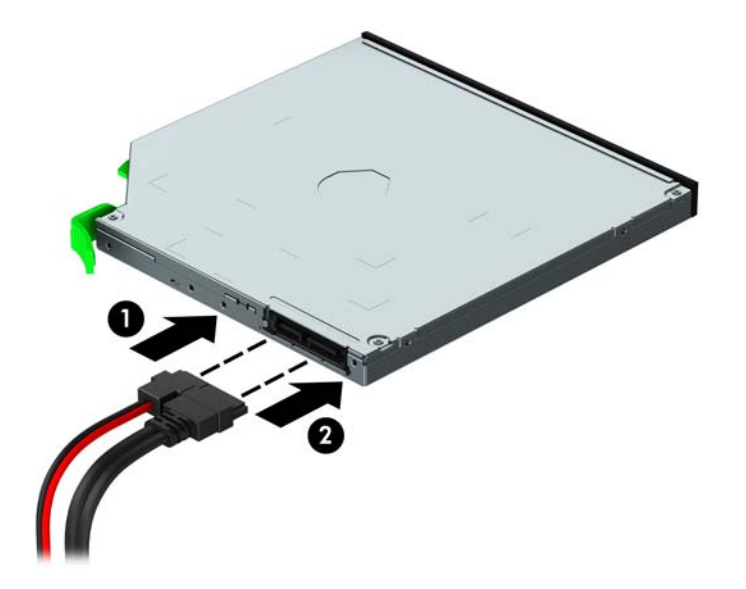

- **10.** データ ケーブルのもう一方の端を、システム ボード上の明るい青色の SATA コネクタのどれかに 接続します。
- **注記:**システム ボード ドライブ コネクタの図および表については、10 [ページのシステム](#page-15-0) ボード [の接続](#page-15-0)を参照してください。
- **11.** フロント パネルを取り外した場合は、取り付けなおします。
- **12.** コンピューターのアクセス パネルを取り付けなおします。
- **13.** 電源コードおよびすべての外付けデバイスを接続しなおして、コンピューターの電源を入れま す。
- **14.** アクセス パネルを取り外すときに外したセキュリティ デバイスをすべて取り付けなおします。

### <span id="page-34-0"></span>**3.5 インチまたは 2.5 インチ ハードディスク ドライブの取り外し**

- **注記:**ハードディスク ドライブを取り外すときは、新しいハードディスク ドライブにデータを移動で きるように、必ず事前にドライブ内のデータをバックアップしておいてください。
	- **1.** コンピューターが開かれないように保護しているセキュリティ デバイスをすべて取り外します。
	- **2.** CD や USB フラッシュ ドライブなどのすべてのリムーバブル メディアをコンピューターから取 り出します。
	- **3.** オペレーティング システムを適切な手順でシャットダウンし、コンピューターおよび外付けデバ イスの電源をすべて切ります。
	- **4.** 電源コードを電源コンセントから抜き、コンピューターからすべての外付けデバイスを取り外し ます。
	- **注意:**システムが電源コンセントに接続されている場合、電源が入っているかどうかに関係な く、システム ボードには常に電気が流れています。感電やコンピューターの内部部品の損傷を防 ぐため、必ず電源コードをコンセントから抜いてください。
	- **5.** コンピューターのアクセス パネルを取り外します。

6. 電源ケーブル (1) およびデータ ケーブル (2) をハードディスク ドライブの背面から抜き取り ます。

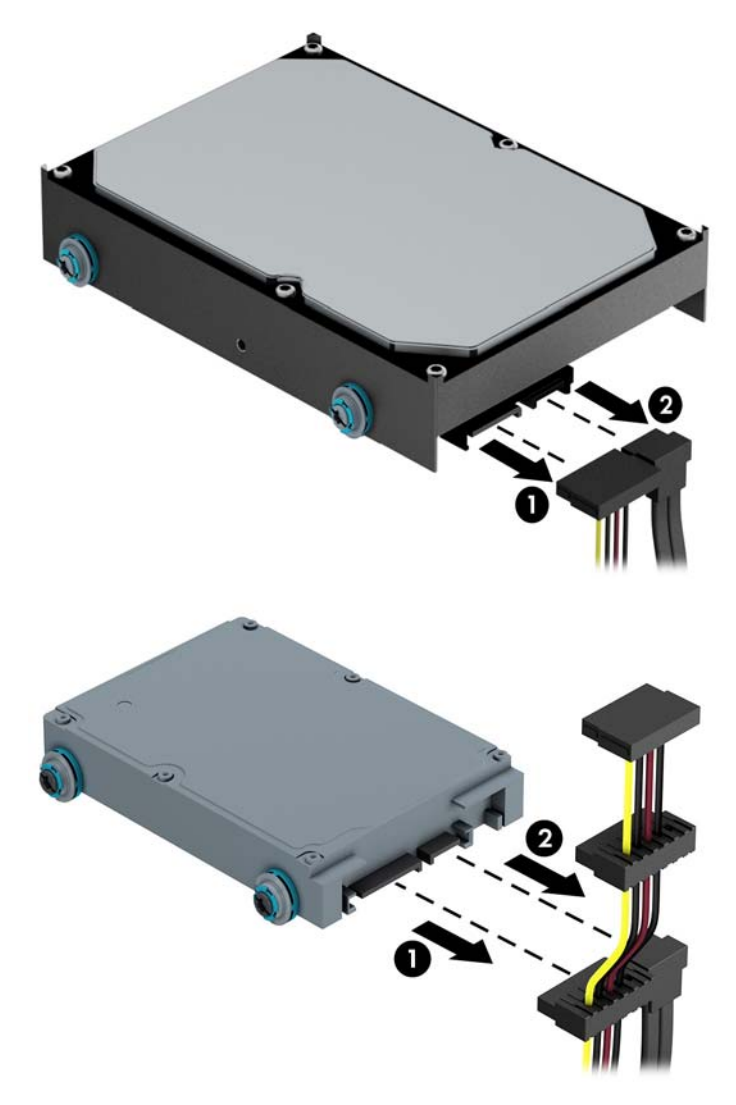

**7.** リリース タブをドライブから離すようにして引っ張り(1)、ドライブをベイの外にスライドさせ て(2)取り外します。

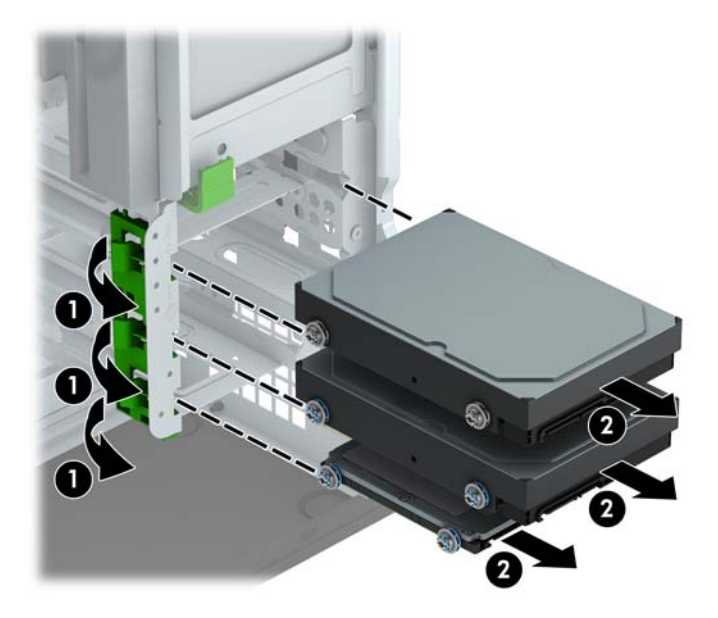

**8.** 取り外したドライブから 4 本の取り付けネジ(両側に 2 本ずつ)を外します。新しいドライブを 取り付けるときにこれらのネジが必要になります。

### <span id="page-37-0"></span>**3.5 インチまたは 2.5 インチ ハードディスク ドライブの取り付け**

- **1.** コンピューターが開かれないように保護しているセキュリティ デバイスをすべて取り外します。
- **2.** CD や USB フラッシュ ドライブなどのすべてのリムーバブル メディアをコンピューターから取 り出します。
- **3.** オペレーティング システムを適切な手順でシャットダウンし、コンピューターおよび外付けデバ イスの電源をすべて切ります。
- **4.** 電源コードを電源コンセントから抜き、コンピューターからすべての外付けデバイスを取り外し ます。
- **注意:**システムが電源コンセントに接続されている場合、電源が入っているかどうかに関係な く、システム ボードには常に電気が流れています。感電やコンピューターの内部部品の損傷を防 ぐため、必ず電源コードをコンセントから抜いてください。
- **5.** コンピューターのアクセス パネルを取り外します。
- **6.** 取り付けネジをドライブの側面に取り付けます。3.5 インチ ハードディスク ドライブには、銀色 および青色の No.6-32 インチ分離取り付けネジを使用します。2.5 インチ ハードディスク ドラ イブには、黒色および青色の M3 メートル式分離取り付けネジを使用します。
	- **注記:**3.5 インチ ハードディスク ドライブ向けの予備の 4 本の No.6-32 インチ取り付けネジは、 ハードディスク ドライブ ベイの外側に付属しています。2.5 インチ ハードディスク ドライブ向 けの予備の取り付けネジはシャーシには付属していませんが、HP から購入できます。予備の No. 6-32 インチ分離取り付けネジの位置について詳しくは、20 [ページのドライブの取り付けおよび](#page-25-0) [取り外しを](#page-25-0)参照してください。

ドライブを交換する場合は、元のドライブの取り付けネジを新しいドライブに取り付けます。

3.5 インチ ハードディスク ドライブを取り付ける場合は、銀色および青色の 4 本の No.6-32 インチ分離取り付けネジを(ドライブの両側に2本ずつ)取り付けます。

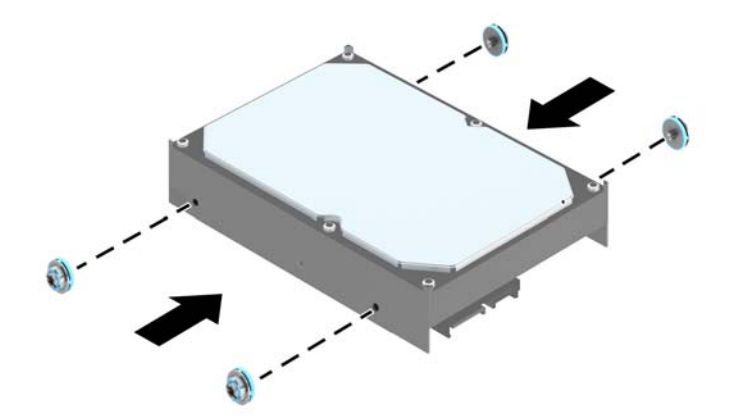

2.5 インチ ハードディスク ドライブを取り付ける場合は、黒色および青色の 4 本の M3 メー トル式分離取り付けネジを(ドライブの両側に2本ずつ)取り付けます。

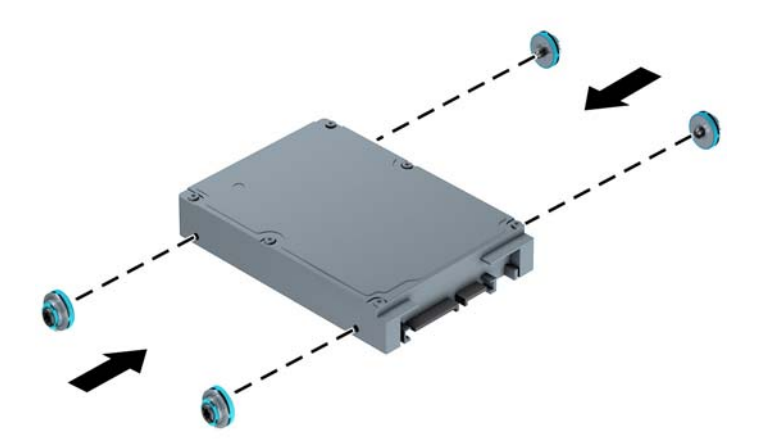

- 以下の例のようなアダプター ブラケットを使用して、2.5 インチ ハードディスク ドライブ を 3.5 インチ ハードディスク ドライブ ベイに取り付けることもできます。
	- ドライブのコネクタがベイ アダプター ブラケットのコネクタに完全に挿入されるま で、ドライブをアダプター ブラケット内にスライドさせます。

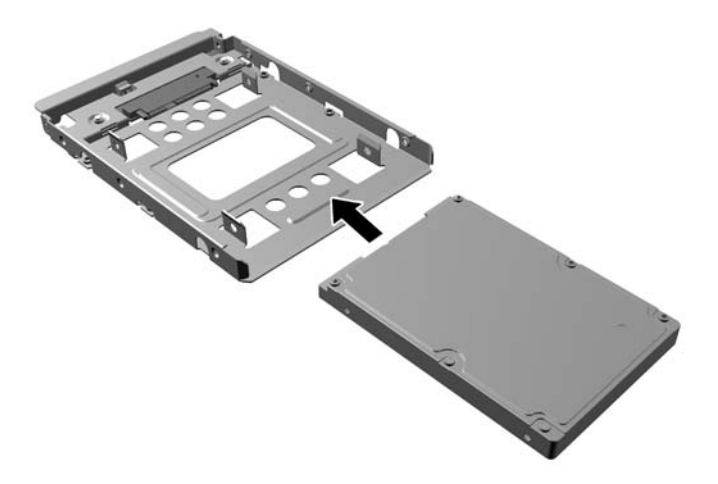

◦ 4 つの黒色のアダプター ブラケット用 M3 ネジをベイ アダプター ブラケットの側面か らドライブに取り付けて、ドライブをブラケットに固定します。

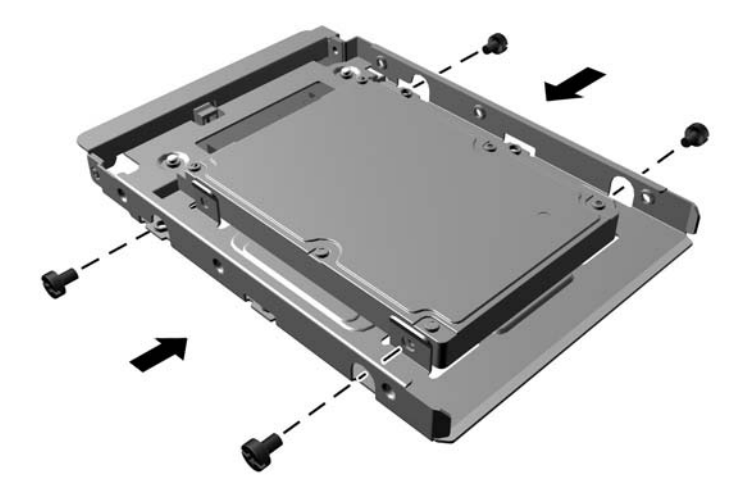

アダプター ブラケットに、銀色および青色の 4 本の No.6-32 インチ分離取り付けネジ を(ブラケットの両側に 2 本ずつ)取り付けます。

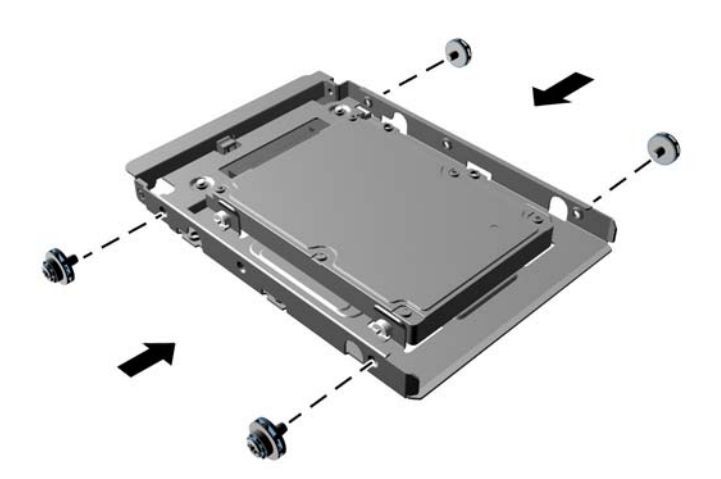

**7.** 取り付けネジが取り付け用のスロットとかみ合っていることを確認し、ドライブが所定の位置に 収まるまでドライブをドライブ ベイにスライドさせます。

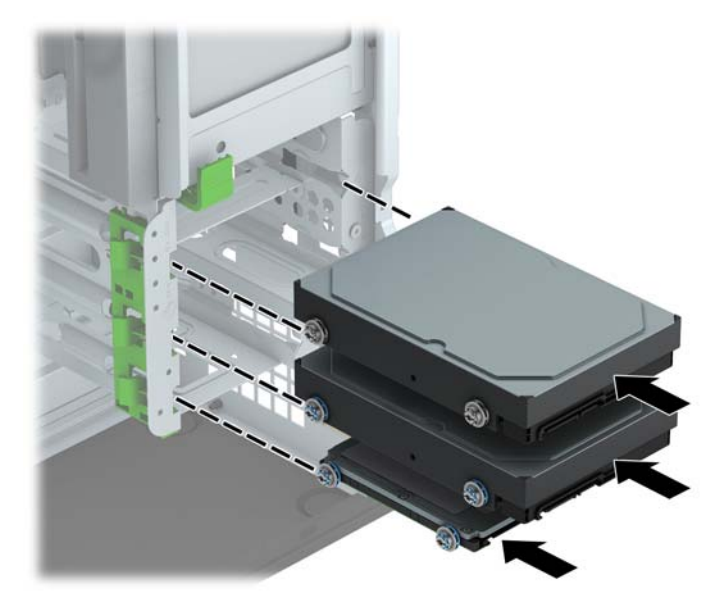

- **8.** 電源ケーブル(1)とデータ ケーブル(2)を、ハードディスク ドライブの背面に接続します。
	- **注記:**ハードディスク ドライブの電源ケーブルは 3 ヘッド ケーブルです。このケーブルは、シ ステム ボードからハードディスク ドライブ ベイの背面に配線します。

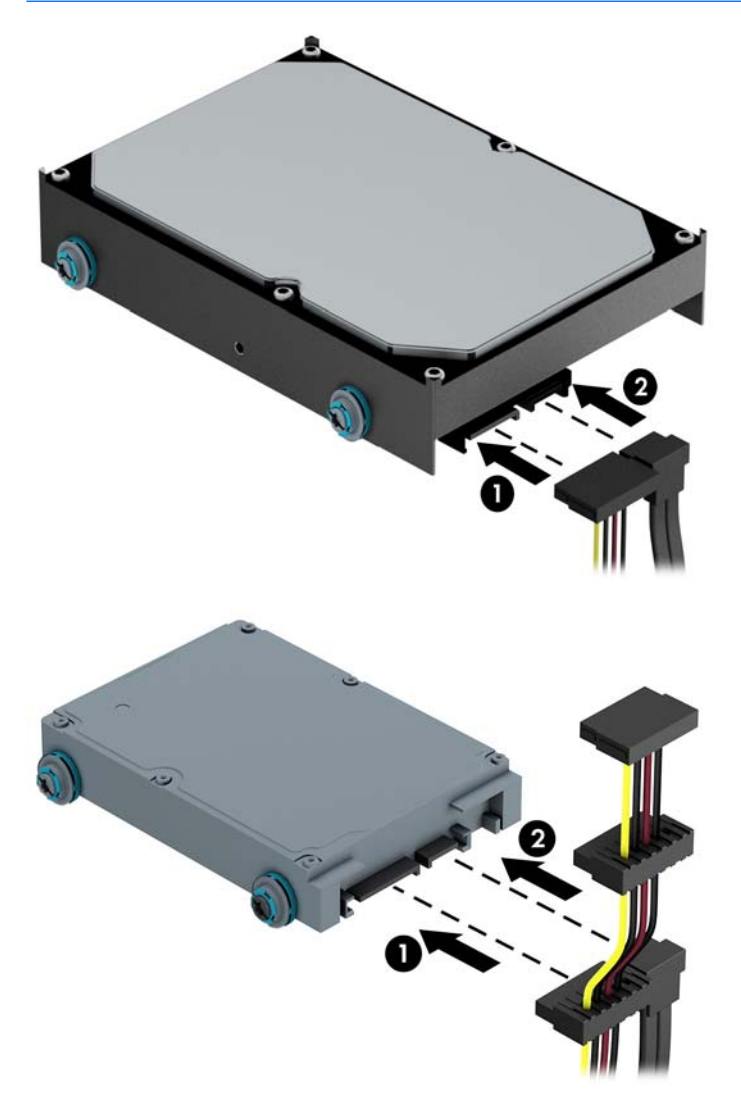

- **9.** 新しいドライブを取り付ける場合は、データ ケーブルのもう一方の端を、適切なシステム ボー ド コネクタに接続します。
- **注記:**ハードディスク ドライブのパフォーマンスへの悪影響を防ぐため、最初に取り付けるメイ ン ハードディスク ドライブ用のデータ ケーブルは、SATA 0 と書かれている濃い青色のコネクタ に接続する必要があります。2 つ目のハードディスク ドライブを追加する場合は、データ ケーブ ルを明るい青色の SATA コネクタのどれかに接続します。
- **10.** コンピューターのアクセス パネルを取り付けなおします。
- **11.** 電源コードおよびすべての外付けデバイスを接続しなおして、コンピューターの電源を入れま す。
- **12.** アクセス パネルを取り外すときに外したセキュリティ デバイスをすべて取り付けなおします。

## <span id="page-42-0"></span>**セキュリティ ロックの取り付け**

以下の図および次ページの図に示すセキュリティ ロックは、コンピューターを保護するために使用で きます。

**ロック ケーブル**

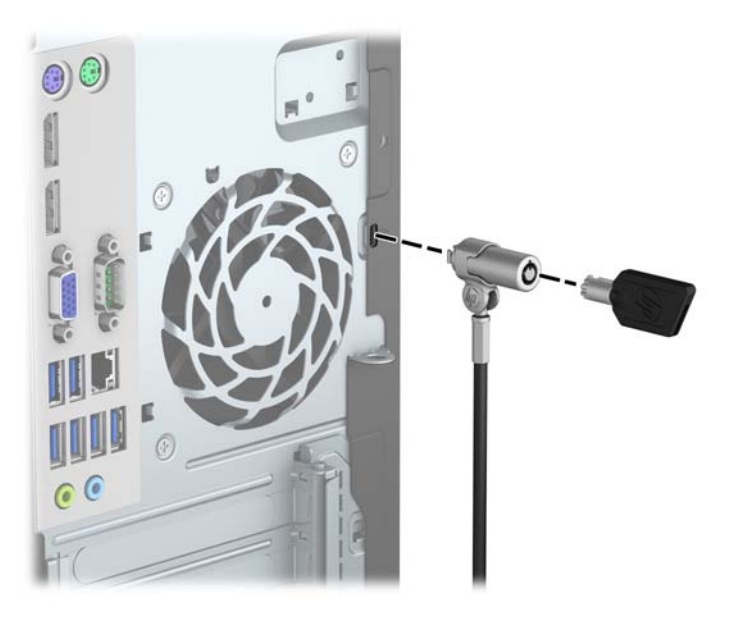

### **南京錠**

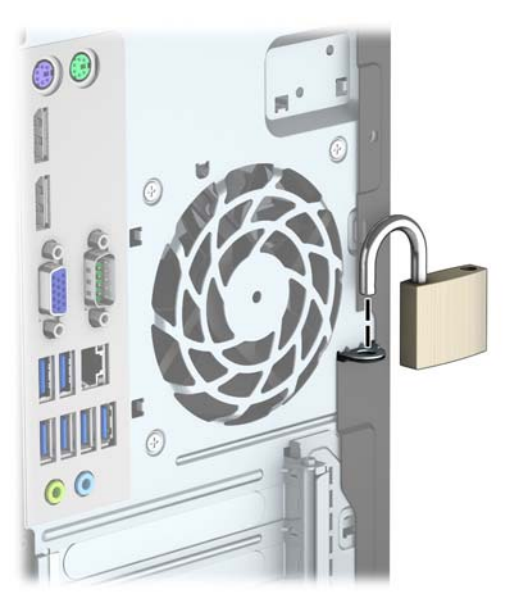

### <span id="page-43-0"></span>**HP Business PC セキュリティ ロック V2**

**1.** お使いの環境に適したネジを使用してセキュリティ ケーブルの固定具を机上に固定します(ネジ は付属していません)(1)。カバーをケーブル固定具の台部分にかぶせ、カチッという音がして カバーが固定されるまで押し下げます(2)。

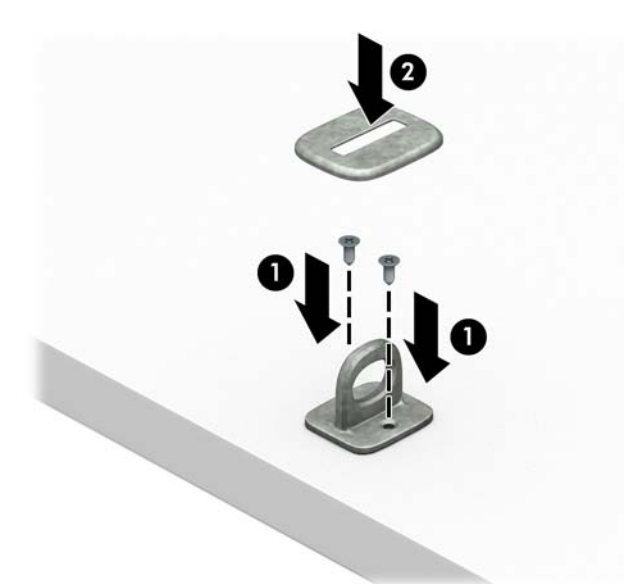

**2.** セキュリティ ケーブルを固定物に巻きつけます。

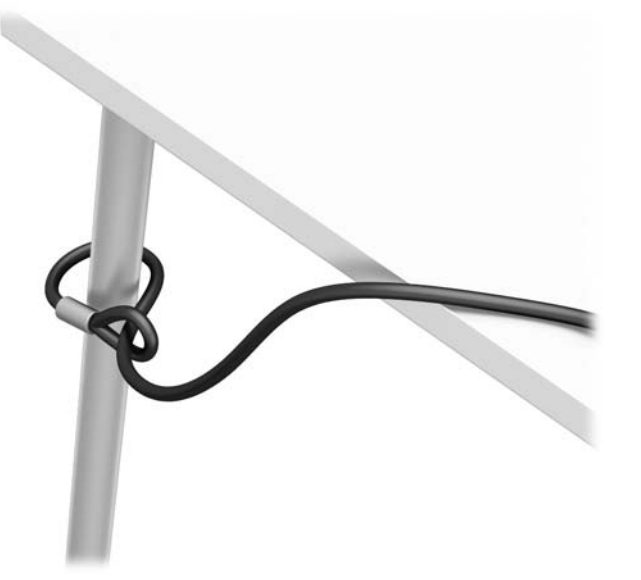

**3.** セキュリティ ケーブルをセキュリティ ケーブル固定具に通します。

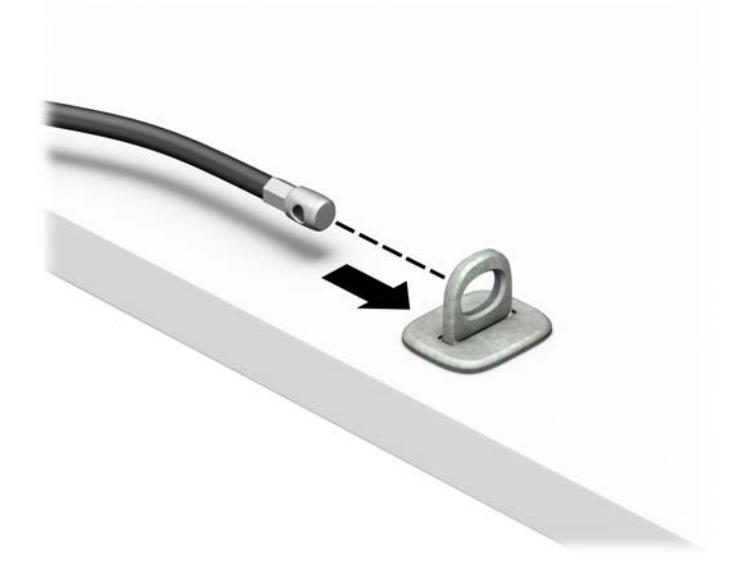

**4.** モニター ロックのハサミ型の部分を開いてモニター背面のセキュリティ ロック用スロットに差 し込み(1)、ハサミ型の部分を閉じてモニター ロックを所定の位置に固定して(2)、ケーブル ガイドをモニター ロックの中央に通します(3)。

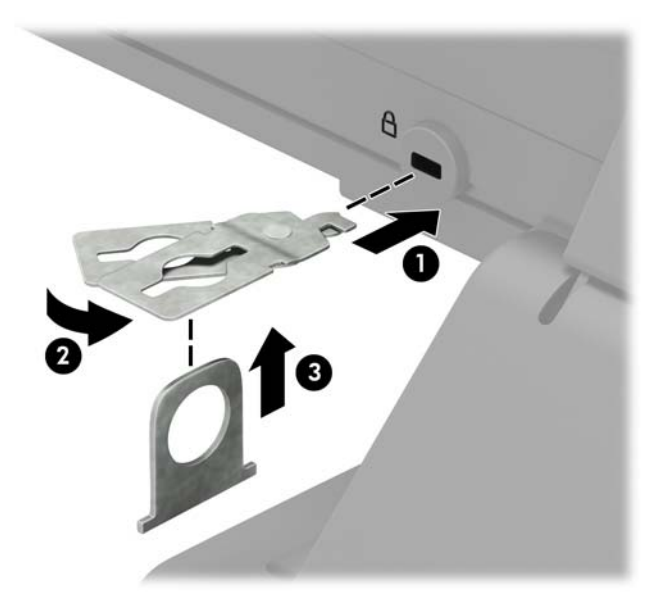

**.** モニターに取り付けたケーブル ガイドにセキュリティ ケーブルを通します。

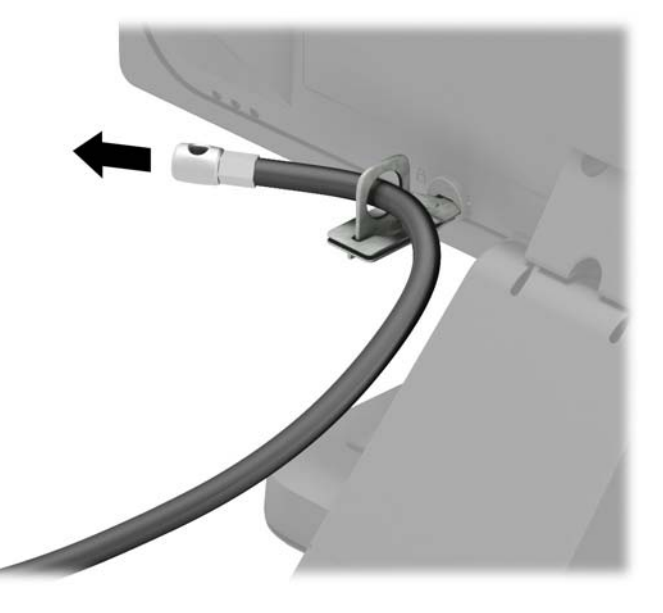

**.** お使いの環境に適したネジを使用してオプション ケーブルの固定具を机上に固定し(ネジは付属 していません)(1)、オプション ケーブルを固定具の中央に通します(2)。

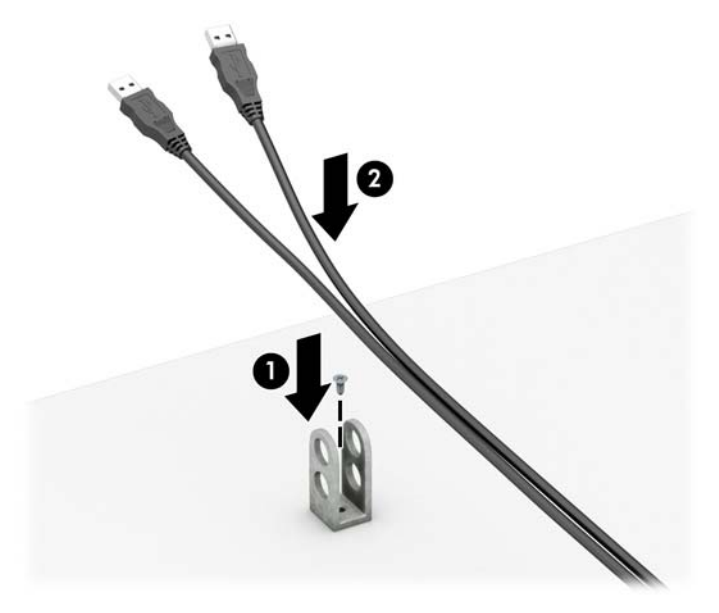

**7.** オプション ケーブル固定具の穴にセキュリティ ケーブルを通します。

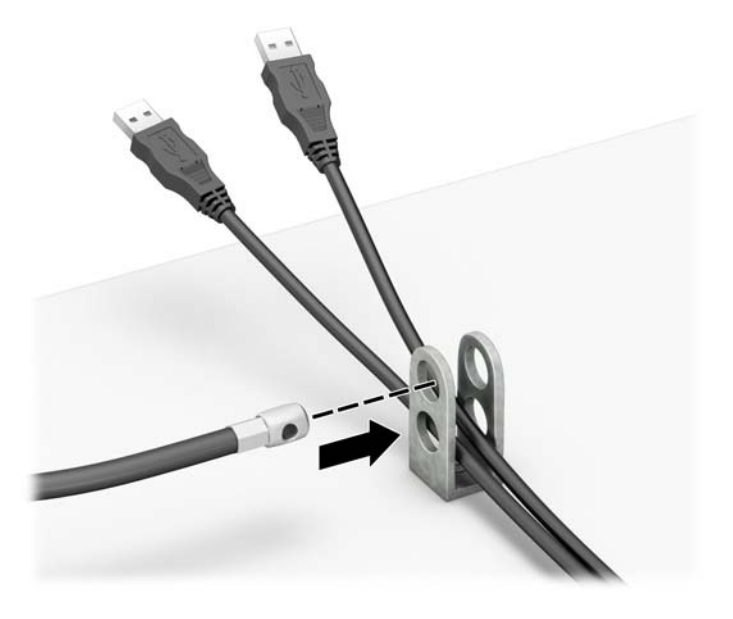

**8.** 付属のネジを使用して、ロックをコンピューター本体に固定します(1)。セキュリティ ケーブル の端の栓を差し込み(2)、ボタンを押し込んで(3)ロックを固定します。ロックの固定を外す には、付属の鍵を使用します。

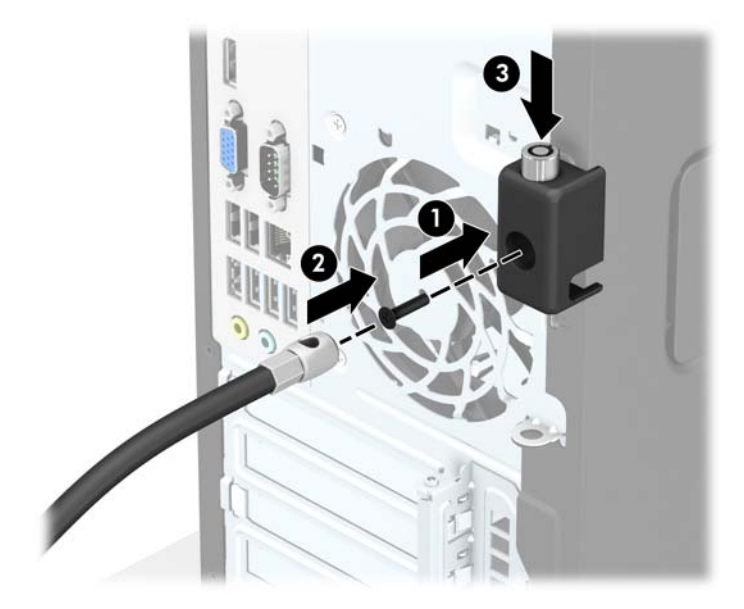

<span id="page-47-0"></span>**9.** すべての作業が完了すると、作業台のすべてのデバイスが固定されます。

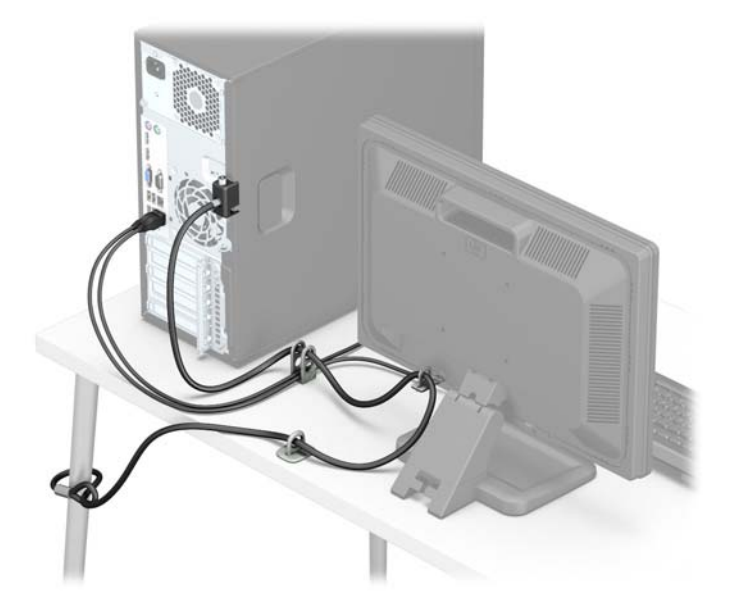

### **フロント パネルのセキュリティ**

提供されているセキュリティ ネジを取り付けると、フロント パネルを所定の位置で固定できます。セ キュリティ ネジを取り付けるには、以下の操作を行います。

- **1.** コンピューターが開かれないように保護しているセキュリティ デバイスをすべて取り外します。
- **2.** CD や USB フラッシュ ドライブなどのすべてのリムーバブル メディアをコンピューターから取 り出します。
- **3.** オペレーティング システムを適切な手順でシャットダウンし、コンピューターおよび外付けデバ イスの電源をすべて切ります。
- **4.** 電源コードを電源コンセントから抜き、コンピューターからすべての外付けデバイスを取り外し ます。

**注意:**システムが電源コンセントに接続されている場合、電源が入っているかどうかに関係な く、システム ボードには常に電気が流れています。感電やコンピューターの内部部品の損傷を防 ぐため、必ず電源コードをコンセントから抜いてください。

**5.** コンピューターのアクセス パネルを取り外します。

**6.** ハードディスク ドライブ ケージの上部にある銀色の No.6-32 インチ セキュリティ ネジを取り外 します。

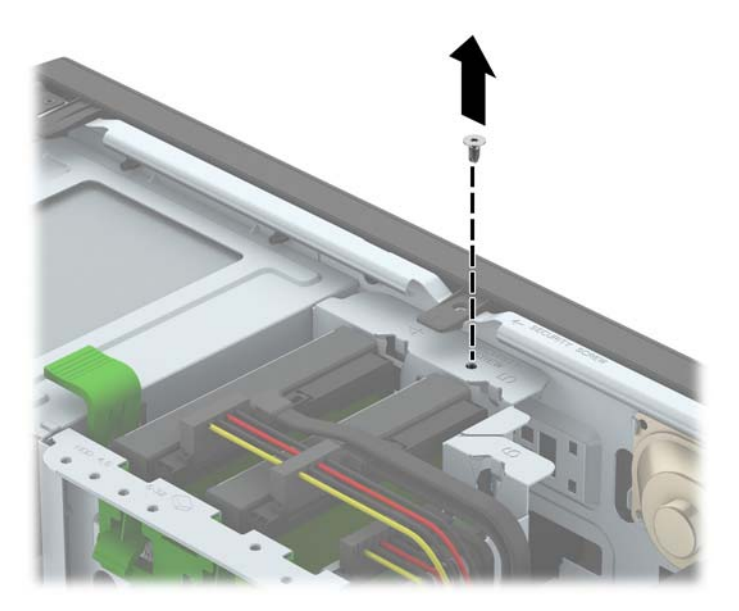

**7.** セキュリティ ネジをフロント パネル中央のリリース タブを通して取り付け、フロント パネルを 所定の位置に固定します。

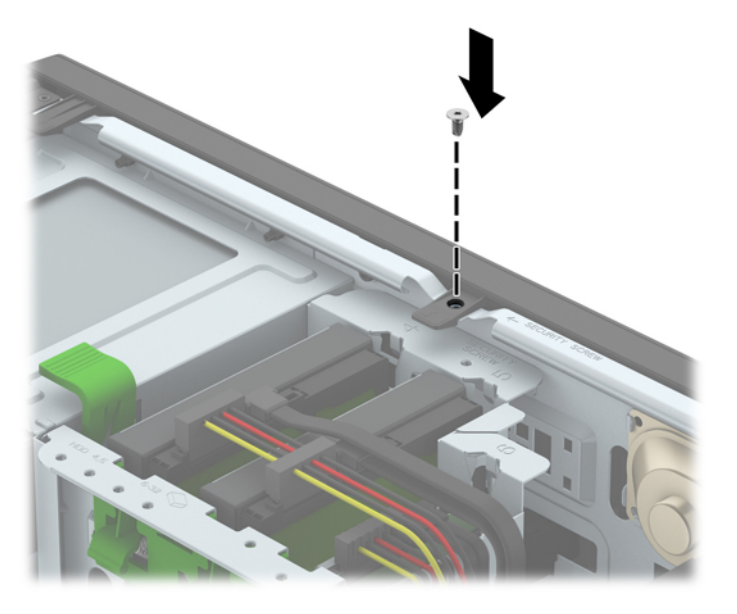

- **8.** コンピューターのアクセス パネルを取り付けなおします。
- **9.** 電源コードおよびすべての外付けデバイスを接続しなおして、コンピューターの電源を入れま す。
- **10.** アクセス パネルを取り外すときに外したセキュリティ デバイスをすべて取り付けなおします。

## <span id="page-49-0"></span>**A 電池の交換**

お使いのコンピューターに付属の電池は、リアルタイム クロックに電力を供給するためのものです。 電池は消耗品です。電池を交換するときは、コンピューターに最初に取り付けられていた電池と同等 の電池を使用してください。コンピューターに付属している電池は、3 V のボタン型リチウム電池で す。

- **警告!**お使いのコンピューターには、二酸化マンガン リチウム電池が内蔵されています。電池の取り 扱いを誤ると、火災や火傷などの危険があります。けがをすることがないように、以下の点に注意し てください。
	- 電池を充電しないでください。
	- 電池を 60℃ を超える場所に放置しないでください。
	- 電池を分解したり、つぶしたり、ショートさせたり、火中や水に投じたりしないでください。
	- 電池を交換するときは、コンピューターに最初に取り付けられていたものと同等の電池を使用し てください。
- **注意:**電池を交換する前に、コンピューターの CMOS 設定のバックアップを作成してください。電池 が取り出されたり交換されたりするときに、CMOS 設定がクリアされます。

静電気の放電によって、コンピューターやオプションの電子部品が破損することがあります。以下の 作業を始める前に、アースされた金属面に触れるなどして、身体にたまった静電気を放電してくださ い。

**注記:**リチウム電池の寿命は、コンピューターを電源コンセントに接続することで延長できます。リ チウム電池は、コンピューターが外部電源に接続されていない場合にのみ使用されます。

HP では、使用済みの電子機器や HP 製インク カートリッジのリサイクルを推奨しています。日本での リサイクル プログラムについて詳しくは、<http://www.hp.com/jp/hardwarerecycle/> を参照してくださ い。日本以外の国や地域の HP でのリサイクル プログラムについて詳しくは、[http://www.hp.com/](http://www.hp.com/recycle/) [recycle/](http://www.hp.com/recycle/) (英語サイト)を参照してください。

- **1.** コンピューターが開かれないように保護しているセキュリティ デバイスをすべて取り外します。
- **2.** CD や USB フラッシュ ドライブなどのすべてのリムーバブル メディアをコンピューターから取 り出します。
- **3.** オペレーティング システムを適切な手順でシャットダウンし、コンピューターおよび外付けデバ イスの電源をすべて切ります。
- **4.** 電源コードを電源コンセントから抜き、コンピューターからすべての外付けデバイスを取り外し ます。
- **注意:**システムが電源コンセントに接続されている場合、電源が入っているかどうかに関係な く、システム ボードには常に電気が流れています。感電やコンピューターの内部部品の損傷を防 ぐため、必ず電源コードをコンセントから抜いてください。
- **5.** コンピューターのアクセス パネルを取り外します。
- **6.** システム ボード上の電池および電池ホルダーの位置を確認します。
- **注記:**一部のモデルのコンピューターでは、電池を交換するときに、内部部品を取り外す必要が あります。
- **7.** システム ボード上の電池ホルダーの種類に応じて、以下の手順で電池を交換します。 **タイプ 1**
	- **a.** 電池をホルダーから持ち上げて外します。

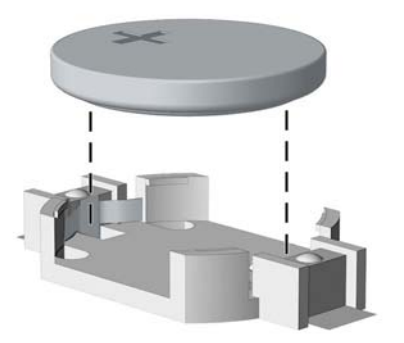

**b.** 交換する電池を、[+]と書かれている面を上にして正しい位置に装着します。電池は電池ホ ルダーによって自動的に正しい位置に固定されます。

#### **タイプ 2**

- **a.** 電池をホルダーから取り出すために、電池の一方の端の上にある留め金を押し上げます。電 池が持ち上がったら、ホルダーから取り出します(1)。
- **b.** 新しい電池を装着するには、交換する電池を、[+]と書かれている面を上にしてホルダーに スライドさせて装着します。電池の一方の端が留め具の下に収まるまで、もう一方の端を押 し下げます(2)。

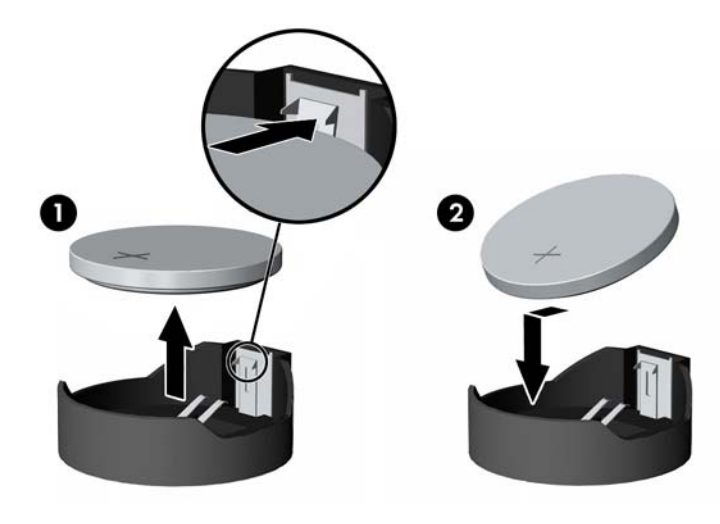

**タイプ 3**

- **a.** 電池を固定しているクリップを後方に引いて(1)、電池を取り出します(2)。
- **b.** 新しい電池を挿入し、クリップを元の位置に戻します。

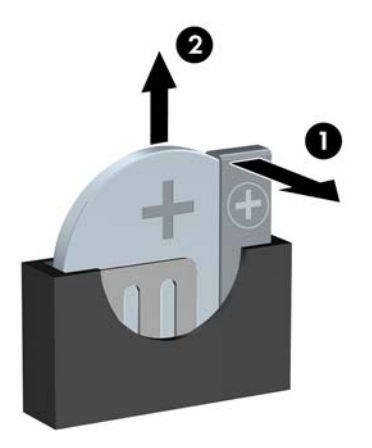

**注記:**電池の交換後、以下の操作を行うと交換作業は完了です。

- **8.** コンピューターのアクセス パネルを取り付けなおします。
- **9.** 電源コードおよびすべての外付けデバイスを接続しなおして、コンピューターの電源を入れま す。
- 10. [コンピューター セットアップ (F10) ユーティリティ]を使用して、日付と時刻、パスワード、 およびその他の必要なシステム セットアップを設定しなおします。
- **11.** コンピューターのアクセス パネルを取り外すときに外したセキュリティ デバイスをすべて取り 付けなおします。

## <span id="page-52-0"></span>**B 静電気対策**

人間の指などの導電体からの静電気の放電によって、システム ボードなど静電気に弱いデバイスが損 傷する可能性があります。このような損傷によって、デバイスの耐用年数が短くなることがありま す。

## **静電気による損傷の防止**

静電気による損傷を防ぐには、以下のことを守ってください。

- 運搬時や保管時は、静電気防止用のケースに入れ、手で直接触れることは避けます。
- 静電気に弱い部品は、静電気防止措置のなされている作業台に置くまでは、専用のケースに入れ たままにしておきます。
- 部品をケースから取り出す前に、まずケースごとアース (接地)されている面に置きます。
- ピン、リード線、および回路には触れないようにします。
- 静電気に弱い部品に触れるときには、常に自分の身体に対して適切なアースを行います。

## **アース (接地)の方法**

アース(接地)にはいくつかの方法があります。静電気に弱い部品を取り扱うときには、以下のうち 1 つ以上の方法でアースを行ってください。

- すでにアースされているコンピューターのシャーシにアース バンドをつなぎます。アース バン ドは柔軟な帯状のもので、アース コード内の抵抗は、1 MΩ±10%です。アースを正しく行うため に、アース バンドは肌に密着させてください。
- 立って作業する場合には、かかとやつま先にアース バンドを付けます。導電性または静電気拡散 性の床の場合には、両足にアース バンドを付けます。
- 磁気を帯びていない作業用具を使用します。
- 折りたたみ式の静電気防止マットが付いた、携帯式の作業用具もあります。

上記のような、適切にアースを行うための器具がない場合は、HP のサポート窓口にお問い合わせくだ さい。

**注記:**静電気について詳しくは、HP のサポート窓口にお問い合わせください。

# <span id="page-53-0"></span>**C コンピューター操作のガイドラインおよ び手入れと運搬時の注意**

## **コンピューター操作のガイドラインおよび手入れに関する注 意**

コンピューターおよびモニターの設置や手入れを適切に行えるよう、以下のことを守ってください。

- 湿度の高い所や、直射日光の当たる場所、または極端に温度が高い場所や低い場所には置かない でください。
- コンピューターは、硬く水平なところに設置してください。また、通気が確保されるよう、コン ピューターの通気孔のある面とモニターの上部に、少なくとも 10.2 cm の空間を確保してくださ い。
- 内部への通気が悪くなりますので、絶対にコンピューターの通気孔をふさがないでください。 キーボードを横置き構成の本体のフロント パネルに立てかけることも、おやめください。
- コンピューターのアクセス パネルまたは拡張カード スロットのカバーのどれかを取り外したま ま使用しないでください。
- コンピューターを積み重ねたり、互いの排気や熱にさらされるほどコンピューターどうしを近く に置いたりしないでください。
- コンピューターを別のエンクロージャに入れて操作する場合、吸気孔および排気孔がエンクロー ジャに装備されている必要があります。また、この場合にも上記のガイドラインを守ってくださ い。
- コンピューター本体やキーボードに液体をこぼさないでください。
- モニター上部の通気孔は、絶対にふさがないでください。
- スリープ状態を含む、オペレーティング システムやその他のソフトウェアの電源管理機能をイン ストールまたは有効にしてください。
- 以下の項目については、必ずコンピューターの電源を切り、電源コードを電源コンセントから抜 いてから行ってください。
	- コンピューターやモニターの外側、およびキーボードの表面が汚れたら、水で軽く湿らせた 柔らかい布で汚れを落とした後、糸くずの出ない柔かい布で拭いて乾かしてください。洗剤 などを使用すると、変色や変質の原因となります。
	- コンピューターの通気孔やモニター上部の通気孔は、ときどき掃除してください。糸くずや ほこりなどの異物によって通気孔がふさがれると、内部への通気が悪くなり、故障の原因と なります。

## <span id="page-54-0"></span>**オプティカル ドライブの使用上の注意**

オプティカル ドライブの操作や手入れは、以下の項目に注意して行ってください。

### **操作および取り扱いに関する注意**

- 操作中はドライブを動かさないでください。データ読み取り中にドライブを動かすと誤動作す ることがあります。
- 急に温度が変化するとドライブ内に結露することがありますので気をつけてください。ドライ ブの電源が入っているときに急な温度変化があった場合は、1 時間以上待ってから電源を切って ください。すぐに操作すると、誤動作が起きることがあります。
- ドライブは高温多湿、直射日光が当たる場所、または機械の振動がある所には置かないでくださ い。

### **クリーニングの注意**

- フロント パネルやスイッチ類が汚れたら、水で軽く湿らせた柔らかい布で拭いてください。決し て、クリーニング液を直接スプレーしないでください。
- アルコールやベンジンなど、揮発性の液体を使用しないでください。変色や、変質の原因となり ます。

### **安全にお使いいただくためのご注意**

ドライブの中に異物や液体が入ってしまった場合は、直ちにコンピューターの電源を切り、電源コー ドを電源コンセントから抜いて、HP のサポート窓口に点検を依頼してください。

### **運搬時の注意**

コンピューターを運搬する場合は、以下のことを守ってください。

**1.** ハードディスク ドライブのファイルを外付け記憶装置にバックアップします。バックアップを とったメディアは、保管中または運搬中に、電気や磁気の影響を受けないように注意します。

**注記:**ハードディスク ドライブは、システムの電源が切れると自動的にロックされます。

- **2.** すべてのリムーバブル メディアを取り出して保管します。
- **3.** コンピューターと外部装置の電源を切ります。
- **4.** 電源コンセントから電源コードを抜き取り、次にコンピューターからも抜き取ります。
- **5.** 外付けデバイスの電源コードを電源コンセントから抜いてから、外付けデバイスからも抜き取り ます。
- **注記:**すべてのスロットに保護用部材がしっかりとはめ込まれていることを確認します。
- **6.** お買い上げのときにコンピューターが入っていた箱か、同等の箱に保護材を十分に詰め、コン ピューターとキーボードやマウスなどの外部システム装置を入れて梱包します。

## <span id="page-55-0"></span>**D ユーザー サポート**

HP は、単体で、または適切な補助ツールや支援技術と組み合わせることにより、お身体の不自由な方 にもお使いいただけるような製品やサービスを設計、製造、販売しています。

## **サポートされている支援技術**

HP 製品は、さまざまなオペレーティング システム支援技術に対応しており、また、その他の支援技 術と組み合わせて機能するようにも設定できます。支援機能に関してより詳しい情報を確認するに は、お使いのデバイスの検索機能を使用してください。

**注記:**特定の支援技術製品について詳しくは、その製品のサポート窓口にお問い合わせください。

## **HP のサポート窓口へのお問い合わせ**

このユーザー ガイドで提供されている情報で問題に対処できない場合は、以下の Web サイト、また は日本向けの日本語モデル製品に付属の『サービスおよびサポートを受けるには』に記載されている HP のサポート窓口にお問い合わせください。日本でのサポートについては、[http://www.hp.com/jp/](http://www.hp.com/jp/contact/) [contact/](http://www.hp.com/jp/contact/) を参照してください。日本以外の国や地域でのサポートについては、[http://welcome.hp.com/](http://welcome.hp.com/country/us/en/wwcontact_us.html) [country/us/en/wwcontact\\_us.html](http://welcome.hp.com/country/us/en/wwcontact_us.html) (英語サイト)から該当する国や地域、または言語を選択してくださ い。

# <span id="page-56-0"></span>**索引**

### **D**

DIMM →「メモリ」を参照

### **あ**

アクセス パネル 取り付け [7](#page-12-0) 取り外し [6](#page-11-0)

### **う**

運搬時の注意 [49](#page-54-0)

### **お**

オプティカル ドライブ クリーニング [49](#page-54-0) 使用上の注意 [49](#page-54-0) オプティカル ドライブ(5.25 イン チ) 取り付け [23](#page-28-0) 取り外し [21](#page-26-0) オプティカル ドライブ(スリム) 取り付け [27](#page-32-0) 取り外し [25](#page-30-0)

### **か**

拡張カード 取り付け [15](#page-20-0) 取り外し [15](#page-20-0)

### **こ**

コンピューター操作のガイドライ ン [48](#page-53-0)

### **し**

システム ボードの接続 [10](#page-15-0) 仕様 メモリ [12](#page-17-0) シリアル番号の記載位置 [4](#page-9-0)

### **せ**

静電気対策、損傷の防止 [47](#page-52-0) 製品識別番号の記載位置 [4](#page-9-0) セキュリティ HP Business PC セキュリティ ロック [38](#page-43-0)

南京錠 [37](#page-42-0) フロント パネル [42](#page-47-0) ロック ケーブル [37](#page-42-0)

**つ** 通気のガイドライン [48](#page-53-0)

### **て**

電池 交換 [44](#page-49-0)

### **と**

ドライブ 位置 [19](#page-24-0) ケーブル接続 [20](#page-25-0) 取り付け [20](#page-25-0) 取り付け 2.5 インチ ハードディスク ドラ イブ [32](#page-37-0) 3.5 インチ ハードディスク ドラ イブ [32](#page-37-0) 5.25 インチ オプティカル ドラ イブ [23](#page-28-0) ガイドライン [5](#page-10-0) 拡張カード [15](#page-20-0) コンピューターのアクセス パ ネル [7](#page-12-0) スリム オプティカル ドライ ブ [27](#page-32-0) 電池 [44](#page-49-0) ドライブ ケーブル [20](#page-25-0) メモリ [12](#page-17-0) 取り外し 2.5 インチ ハードディスク ドラ イブ [29](#page-34-0) 3.5 インチ ハードディスク ドラ イブ [29](#page-34-0) 5.25 インチ オプティカル ドラ イブ [21](#page-26-0) 拡張カード [15](#page-20-0) コンピューターのアクセス パ ネル [6](#page-11-0)

スリム オプティカル ドライ ブ [25](#page-30-0) 電池 [44](#page-49-0) ドライブ ベイ カバー [9](#page-14-0) フロント パネル [8](#page-13-0)

### **は**

ハードディスク ドライブ(2.5 イン チ) 取り付け [32](#page-37-0) 取り外し [29](#page-34-0) ハードディスク ドライブ(3.5 イン チ) 取り付け [32](#page-37-0) 取り外し [29](#page-34-0)

### **ふ**

フロント パネル セキュリティ [42](#page-47-0) 取り付け [10](#page-15-0) 取り外し [8](#page-13-0) ベイ カバーの取り外し [9](#page-14-0) フロント パネルの各部 [2](#page-7-0)

### **め**

メモリ 仕様 [12](#page-17-0) ソケットへの取り付け [13](#page-18-0) 取り付け [12](#page-17-0)

### **ゆ**

ユーザー サポート [50](#page-55-0)

### **り**

リア パネルの各部 [3](#page-8-0)

### **ろ**

ロック HP Business PC セキュリティ ロック [38](#page-43-0) 南京錠 [37](#page-42-0) フロント パネル [42](#page-47-0) ロック ケーブル [37](#page-42-0)